### **Detekcija površinskih nepravilnosti vizualnom metodom**

#### **Gašparac, Tibor**

#### **Undergraduate thesis / Završni rad**

**2017**

*Degree Grantor / Ustanova koja je dodijelila akademski / stručni stupanj:* **University of Zagreb, Faculty of Mechanical Engineering and Naval Architecture / Sveučilište u Zagrebu, Fakultet strojarstva i brodogradnje**

*Permanent link / Trajna poveznica:* <https://urn.nsk.hr/urn:nbn:hr:235:754808>

*Rights / Prava:* [In copyright](http://rightsstatements.org/vocab/InC/1.0/) / [Zaštićeno autorskim pravom.](http://rightsstatements.org/vocab/InC/1.0/)

*Download date / Datum preuzimanja:* **2024-04-28**

*Repository / Repozitorij:*

[Repository of Faculty of Mechanical Engineering](https://repozitorij.fsb.unizg.hr) [and Naval Architecture University of Zagreb](https://repozitorij.fsb.unizg.hr)

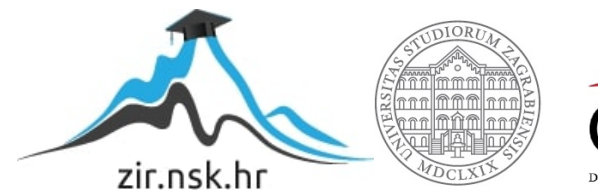

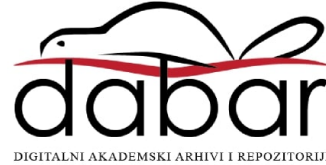

### SVEUČILIŠTE U ZAGREBU FAKULTET STROJARSTVA I BRODOGRADNJE

# **ZAVRŠNI RAD**

Mentori: Student:

Prof. dr. sc. Damir Markučič, dipl. ing. Tibor Gašparac

Zagreb, rujan 2017.

Izjavljujem da sam ovaj rad izradio samostalno koristeći znanja stečena tijekom studija kao i navedenu literaturu.

Zahvaljujem se prvenstveno mentoru prof.dr. Markučiču na vođenju, te strpljenju i savjetima prilikom izrade ovog rada. Također se zahvaljujem profesorici Baršić na ustupljenom vremenu i pomoći prilikom mjerenja hrapavosti, gospodinu Omeliću na ustupanju termovizijske kamere i pomoći oko provođenja ispitivanja, te osoblju Fakulteta strojarsta i brodogradnje (FSB) koje mi je pomoglo prilikom izrade uzoraka za potrebe ispitivanja, te obitelji na podršci tokom studiranja.

Tibor Gašparac

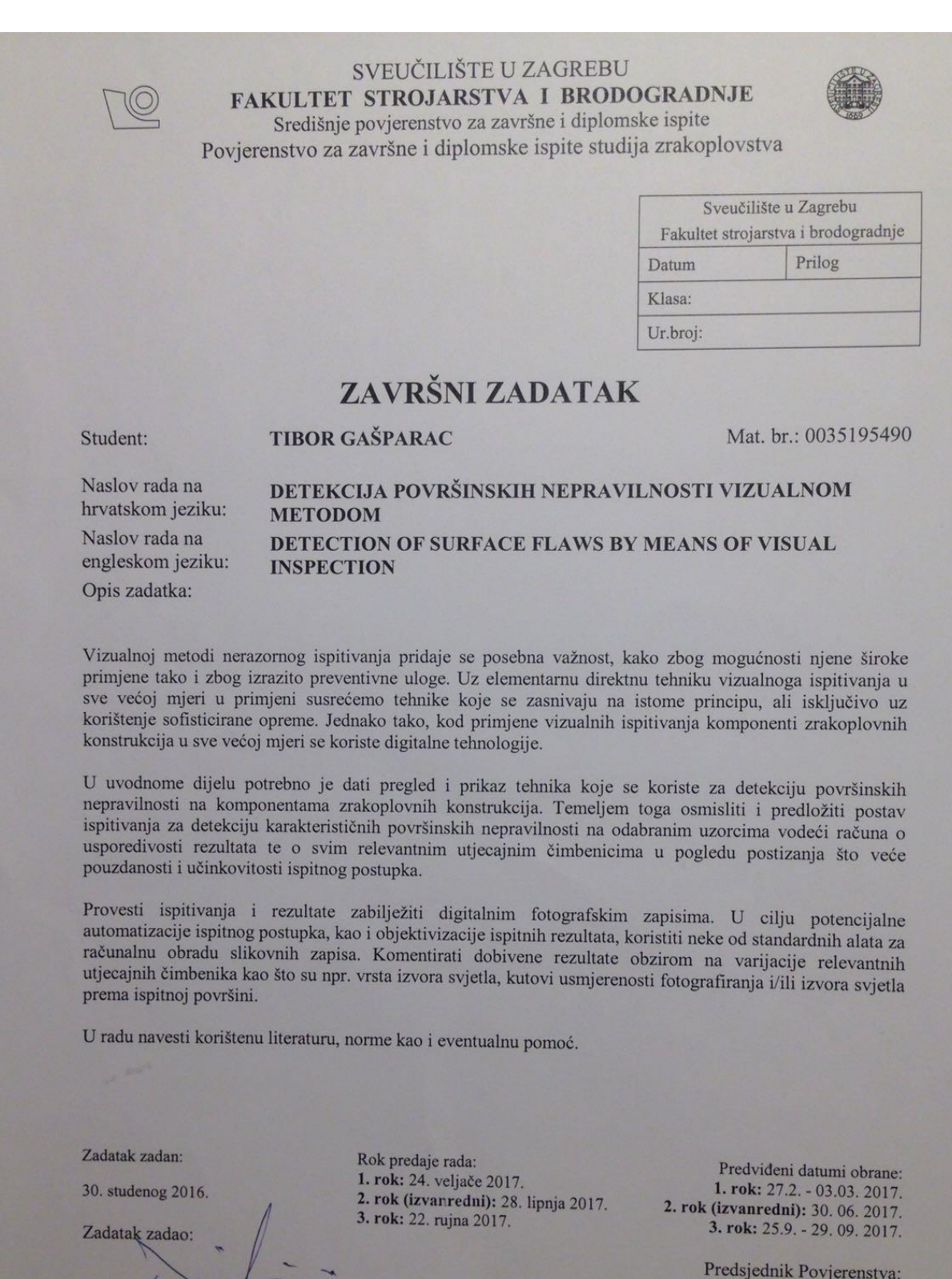

 $\mathbb{Q}$ 

Prof. dr. sc./Ivica Smojver

Prof. dr. sc. Damir Markučič

### **Sadržaj**

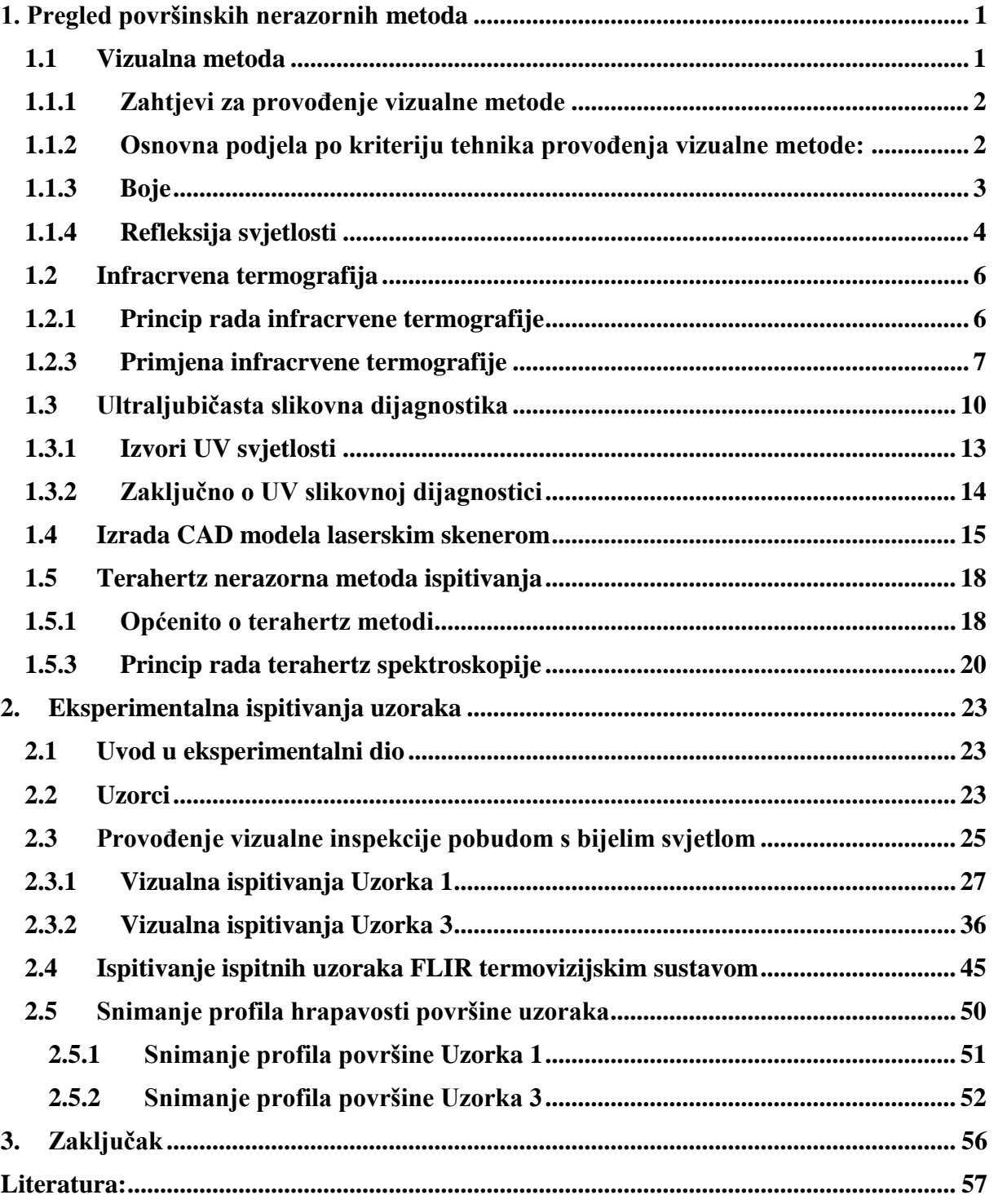

### **Popis slika**

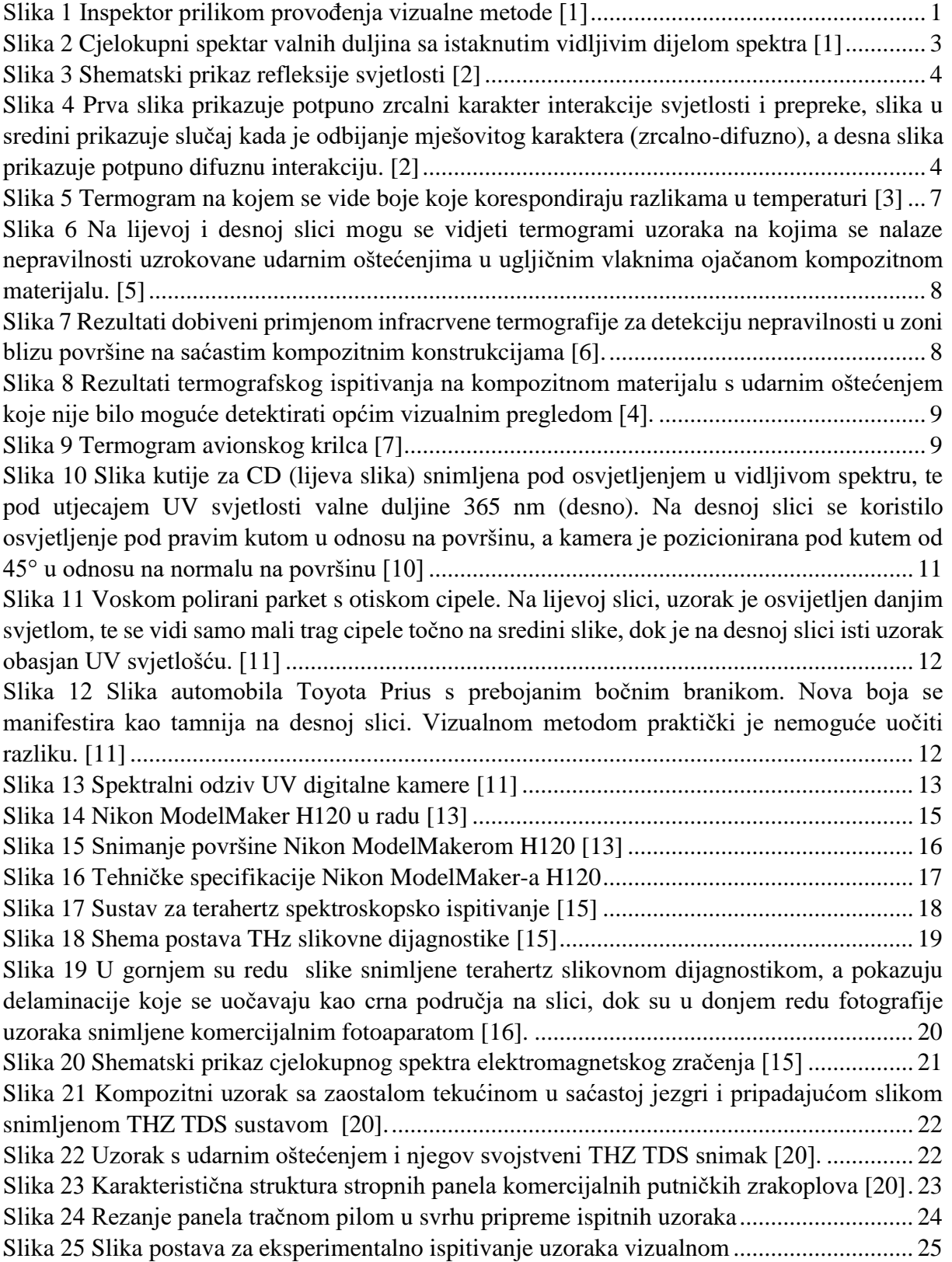

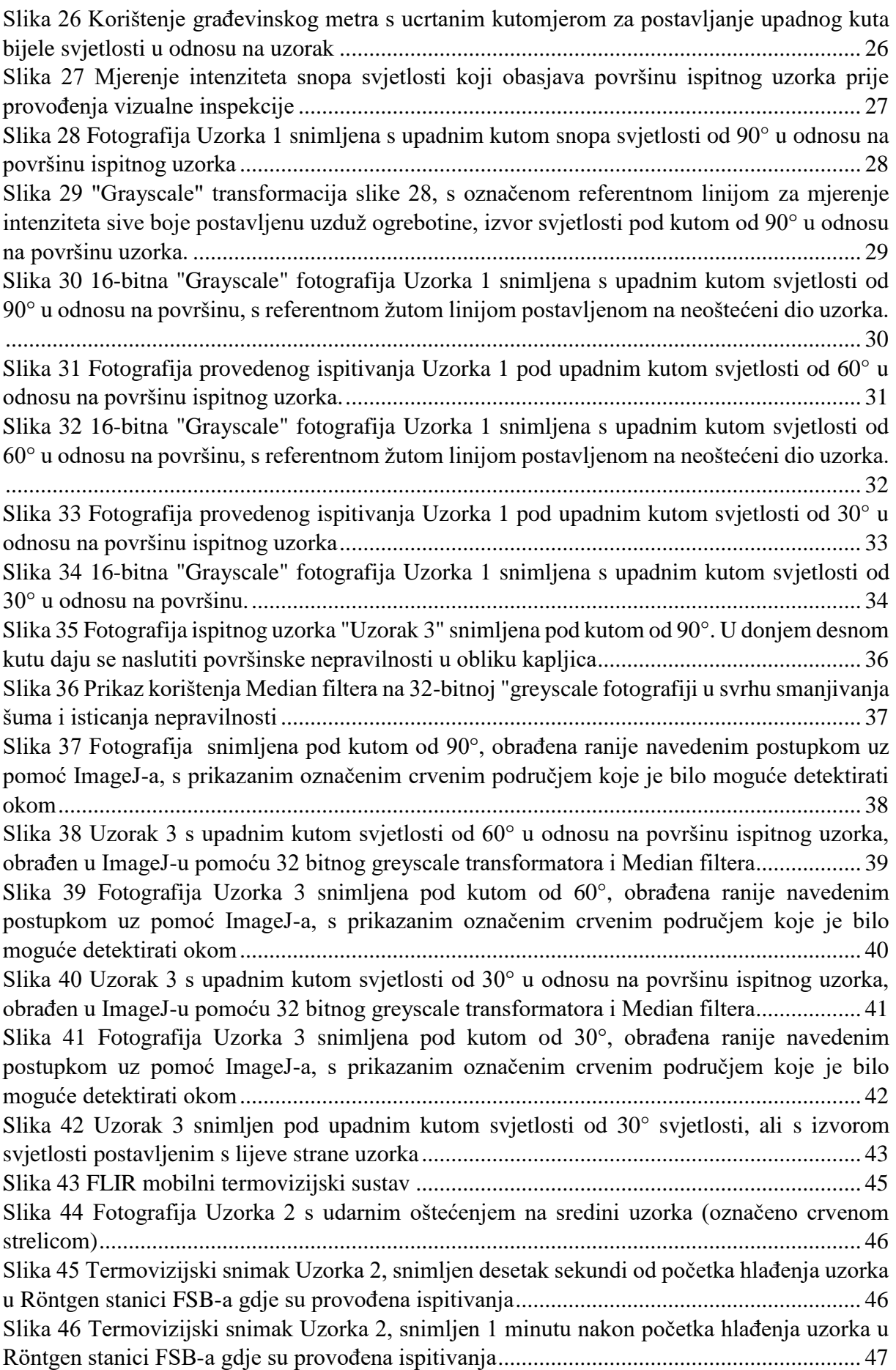

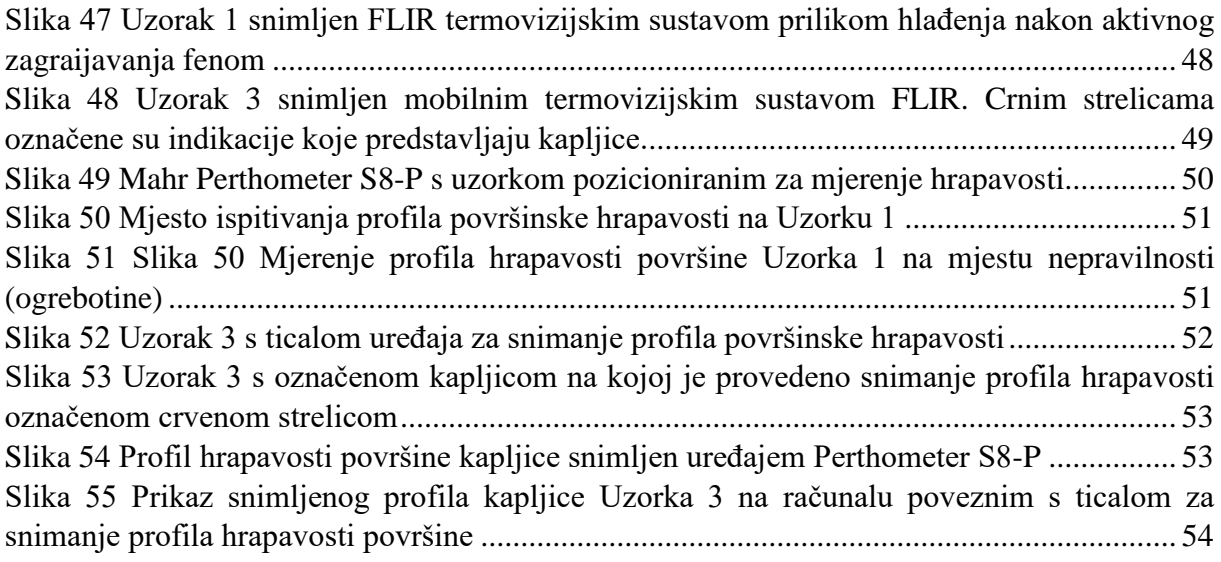

### Popis grafova

[Graf 1 Graf ispitivanja Uzorka 1 dobiven pomoću vrijednosti iz Tablice 1](file:///C:/Users/Tibor/Desktop/Završni_rad_Tibor_Gasparac_Enikon_v4.docx%23_Toc493699065) ..**Error! Bookmark not defined.**

```
Graf 2 Prikaz ukupnog udjela detektirane površine koja sadrži nepravilnosti u ovisnosti o 
promjeni upadnog kuta snopa svjetlosti................................................................................... 44
```
### Popis tablica

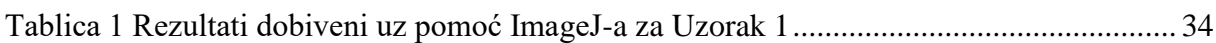

#### Sažetak

Kompozitni materijali veoma su pogodni za korištenje u zrakoplovnoj industriji zato što imaju visoku specifičnu čvrstoću i otpornost na oštećenja uzrokovana zamorom materijala, te otpornost na koroziju, a uz to su zbog male gustoće puno lakši od konvencionalnih materijala korištenih u strojarstvu. Navedene karakteristike nude velik potencijal za štednju goriva i manju potrebu održavanja, ali nagli porast korištenja kompozitnih matrijala u zrakoplovstvu, stvara dodatni izazov pri uporabi specifičnih metoda ispitivanja nepravilnosti.

U ovom završnom radu, naglasak je stavljen na detekciju površinskih nepravilnosti u obliku ogrebotina, delaminacija, udarnih oštećenja itd.

Prvi dio rada zamišljen je kao općeniti pregled, odnosno prikaz nerazornih metoda ispitivanja (NDT) koje bi bilo moguće iskoristiti u svrhu izvođenja inspekcija površinskih nepravilnosti. Te metode uključuju vizualni pregled, infracrvenu termografiju, 3D laserske skenere, metodu ultraljubičaste slikovne dijagnostike i terahertz metodu.

Drugi dio rada odnosi se na opis provedenog praktičnog dijela ispitivanja. Budući da smo vizualnu metodu smatrali najpogodnijom za provedbu ovog ispitivanja po kriteriju dostupnosti opreme i znatiželje za rezultatima dobivenim vizualnom metodom, osmišljen je postav za provođenje ispitivanja, koji će biti detaljnije opisan u drugom dijelu rada.

Ključne riječi: NDT metode, detekcija površinskih nepravilnosti u kompozitnim materijalima, vizualni pregled

#### **Summary**

Composites have many advantages as structural aircraft materials — among them, high specific strength and stiffness and resistance to damage by fatigue loading, coupled with corrosion resistance and low weight. These factors offer great potential for economic savings associated with reduced maintenance and fuel consumption. But the rapidly increasing use of composites in primary structure has brought with it the challenge of making sure damage inspection can keep pace. Accurate nondestructive inspection (NDI) methods are a necessity to ensure aircraft airworthiness and passenger safety. In this particular final thesis work, the focus is put on the specific type of flaws – surface flaws (scratches, delaminations, impact damage etc.) . The first part of the work is made with the idea of giving the general overview of some interesting NDT methods which could be possibly used for the purpose of detecting surface flaws in composite materials including visual testing (VT), 3D laser scanning, infrared thermography, ultraviolet photography and terahertz methods. The second part of this final thesis is the description of non-destructive inspection conducted in cooperation with my mentor prof.dr. Damir Markučić. As we found visual inspection the most appropriate method for this research considering the factors of availability of technical instruments and our curiosity for the results, we came up with the idea of the setup that was necessary to conduct this non-destructive testing inspection on the aircraft interior honeycomb composite panel, which will be briefly described later in the text.

Key words: NDT methods, detection of surface flaws in composite materials, visual inspection

## <span id="page-12-0"></span>1. **Pregled površinskih nerazornih metoda**

#### <span id="page-12-1"></span>**1.1 Vizualna metoda**

Vizualna metoda (VT) je najstarija i najzastupljenija NDT metoda ispitivanja. Metoda vizualnog ispitivanja najčešće je prvi korak u procesu inspekcije različitih uzoraka i ima preventivnu ulogu u procesu kontrole bilo da se radi o odljevcima, otkovcima, strojno obrađenim proizvodima ili zavarima.

U usporedbi s ostalim NDT metodama, vizualna je metoda vrlo često financijski isplativija i lakše primjenjiva, a često i eliminira potrebu za korištenjem drugih metoda ispitivanja. Upravo zbog toga, vizualna metoda zaslužuje prvo mjesto u pregledu metoda nerazornih ispitivanja površinskih nepravilnosti ovog rada.

Sudeći prema definiciji FAA (Federal Aviation Administration), definirat ćemo vizualnu metodu kao proces ispitivanja i evaluacije sustava i komponenti korištenjem ljudskog vidnog organa, te mehaničkih pomagala kao što su endoskopi, povećala, mikrometri, zrcala, te UV izvori svjetlosti. Ispitivanje može biti provedeno gledanjem, osluškivanjem, dodirivanjem, osjećanjem mirisa i slično.

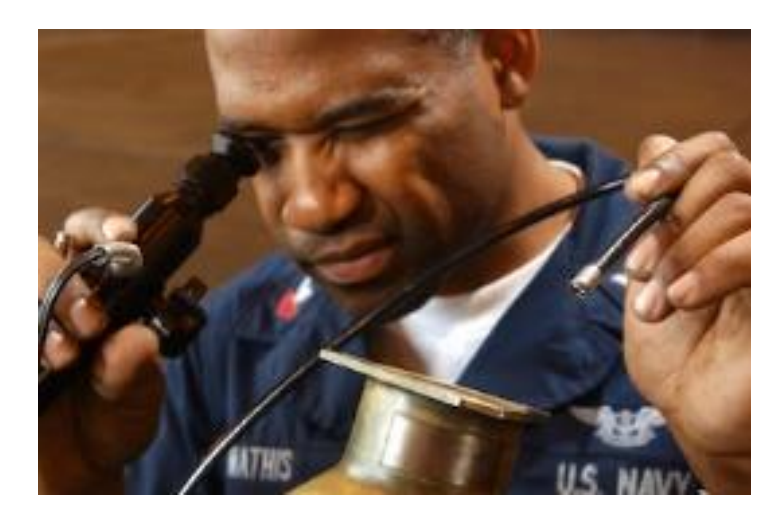

**Slika 1 Inspektor prilikom provođenja vizualne metode [1]**

#### <span id="page-13-0"></span>**1.1.1 Zahtjevi za provođenje vizualne metode**

Sudeći prema [1], postoje tri zahtjeva koja moraju biti zadovoljena kako bi vizualna metoda mogla biti uspješno provedena, a njima se osigurava i kvaliteta vizualnog pregleda:

- Inspektorov vid mora biti dobar
- Količina svjetlosti koja obasjava uzorak mora biti u određenom rasponu
- Inspektor mora imati mogućnost ostvarivanja direktnog ili posrednog kontakta između oka i ispitivanog dijela uzorka

#### <span id="page-13-1"></span>**1.1.2 Osnovna podjela po kriteriju tehnika provođenja vizualne metode:**

- Direktna tehnika vizualne kontrole
- Posredna tehnika vizualne kontrole

Direktna tehnika se koristi za pregled kod kojeg ne postoji ništa između nepravilnosti i inspektorovog oka. Za detaljan pregled direktnom tehnikom inspektor mora biti u mogućnosti pozicionirati se tako da očima bude najviše 600 mm od ispitne površine koja se pregledava, a kut pod kojim promatra ne smije biti manji od 30° u odnosu na površinu. Ako se zahtjevi ne mogu zadovoljiti, koristi se posredna tehnika vizualne kontrole koja se provodi pomoću optičkih pomagala. Zahtjev osvijetljenosti ispitne površine pri vizualnoj kontroli je minimalno 500 lx. Osvijetljenost je važna za detekciju, diskriminaciju i prepoznavanje detalja na površini, a opada s kvadratom udaljenosti izvora svjetla od osvijetljene površine.

#### <span id="page-14-0"></span>**1.1.3 Boje**

Ono što ljudsko oko percipira kao boju, zapravo je samo dio vidljivog spektra u rasponu valnih duljina od 380-770 nm, odnosno, boje su definirane kao frekvencijske razlike u području vidljivog dijela spektra. Počevši od nižeg dijela vidljivog spektra, odnosno od kraćih valnih duljina, vidljivi dio spektra možemo podijeliti u boje koje se vide na idućoj slici:

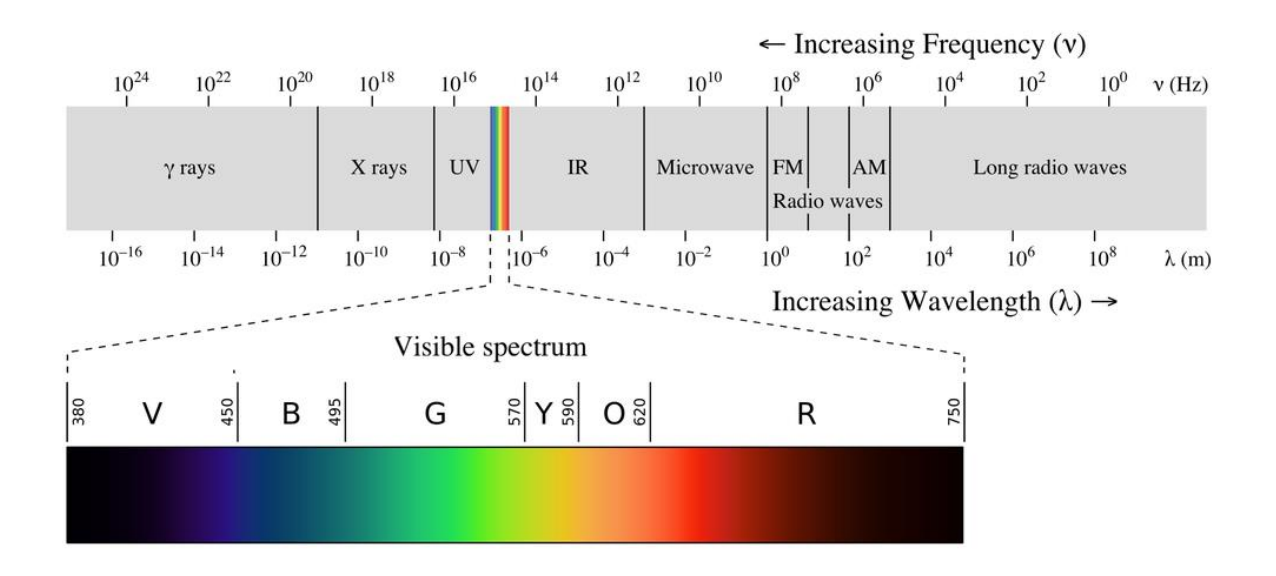

**Slika 2 Cjelokupni spektar valnih duljina sa istaknutim vidljivim dijelom spektra [1]**

U trenutku kada valovi svih valnih duljina iz vidljivog dijela spektra istovremeno pogode oko, ono ih percipira kao bijelu svjetlost. Dakle, može se zaključiti da, tehnički gledano, bijela boja ne postoji, odnosno, ne postoji u smislu određene valne duljine već je ona kombinacija svih boja u vidljivom dijelu spektra. Slično tome, crna boja tehnički također nije boja, već ju naše oko percipira kao izostanak valnih duljina dijela vidljivog spektra. Bijela i crna se nazivaju akromatske boje, dok su boje iz dijela vidljivog spektra kromatske.

#### <span id="page-15-0"></span>**1.1.4 Refleksija svjetlosti**

Svjetlost koja se reflektira od zrcala ili neke druge ispolirane površine podvrgava se zakonu refleksije; kut između normale na površinu i upadajuće zrake na površinu jednak je kutu između reflektirane zrake i normale na površinu [2].

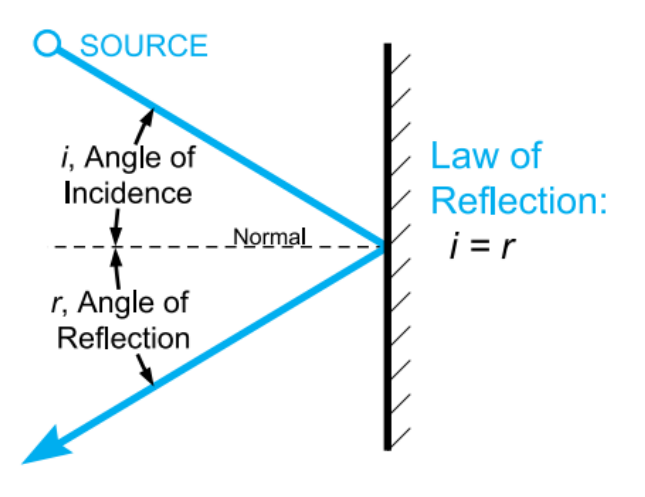

**Slika 3 Shematski prikaz refleksije svjetlosti [2]**

Kada se svjetlost podvrgava zakonu refleksije, refleksija se nazivna zrcalnom (idealnom), no refleksija ne mora uvijek biti zrcalna. Drugi način odbijanja svjetlosti od površine je difuzni način i tipičan je za odbijanje svjetlosti od hrapavih površina gdje se svjetlost odbije od površine u svim smjerovima (difuzno). Zrcalni i difuzni način odbijanja svjetlosti dva su ekstrema kad se radi o načinu odbijanja svjetlosti, dok su ostali kombinacija difuznog i zrcalnog načina.

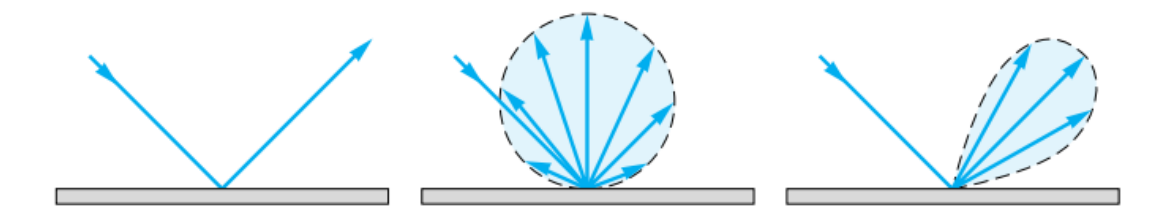

**Slika 4 Prva slika prikazuje potpuno zrcalni karakter interakcije svjetlosti i prepreke, slika u sredini prikazuje slučaj kada je odbijanje mješovitog karaktera (zrcalno-difuzno), a desna slika prikazuje potpuno difuznu interakciju. [2]**

#### **1.1.5 Razlučivost**

Budući da će se u ovom završnom radu vizualna metoda provoditi na način da se snime fotografije površine ispitnih uzoraka koji će nešto kasnije biti opisani, a potom se takvi slikovni zapisi procesuiraju u programskom paketu za obradu digitalnih slikovnih zapisa, bitno je pojasniti pojam razlučivosti. Razlučivost je veličina koju je u strogo kontroliranim uvjetima moguće mjeriti i u potpunosti kvantitativno izraziti, a kod digitalne fotografije ju možemo proučavati vezano za ukupni broj piksela nekog uređaja ili medija (fotoaparata, monitora, fotografije itd.), ili kao broj piksela po jedinici površine. Što je razlučivost veća, kvaliteta fotografije je bolja, odnosno, veća je mogućnost razlikovanja i detektiranja detalja na digitalnoj fotografiji.

#### <span id="page-17-0"></span>**1.2 Infracrvena termografija**

Infracrvena termografija je tehnika kojom se dobiva odziv površine kao posljedica toplinskog stanja promatranog objekta. Neke prednosti infracrvene termografije su prilično brzo izvođenje ispitivanja, mogućnost beskontaktnog ispitivanja i mogućnost prikazivanja rezultata ispitivanja velikih površina u realnom vremenu. Trenutno, metoda infracrvene termografije ima veoma široku primjenu u zrakoplovstvu, petrokemiji, medicini, energetskim postrojenjima i sličnim područjima. Vodeće svjetske države u području zrakoplovstva koriste metodu infracrvene termografije već duže vrijeme prilikom ispitivanja kompozitnih zrakoplovnih materijala kod površinskih defekata, ispitivanja adhezivnih svojstava materijala koji povezuju kompozitne strukture, kao i kod ispitivanja kvalitete zakivanja pokrova zrakoplova. Airbus i Boeing su također prepoznali i uveli metodu infracrvene termografije kao pogodnu za nerazorna ispitivanja zrakoplovnih komponenata, te su postavili određene standarde u vidu ispitivanja i održavanja zrakoplova uz pomoć ove metode. [4]

#### <span id="page-17-1"></span>**1.2.1 Princip rada infracrvene termografije**

Tipični uređaj koji se koristi prilikom ispitivanja ovom metodom je termografska kamera koja reproducira video-sliku koristeći senzore za intenzitet infracrvenog zračenja. Infracrveni dio spektra spada u nevidljivi dio cjelokupnog elektromagnetskog spektra, a prostire se u području valnih duljina od 750 nm do 3 mm. Poznato je da sva tijela emitiraju određenu količinu zračenja kao posljedicu njihove temperature [3]. Infracrvena termografija je proces u kojem infracrvena kamera konvertira distribuciju infracrvenog zračenja površine u dvodimenzionalnu sliku, na kojoj se varijacije u infracrvenom zračenju manifestiraju kao spektar boja ili nijansi. Općenito vrijedi pravilo da se više temperature na slici manifestiraju u svjetlijim bojama, dok se niže temperature manifestiraju kao tamnije boje. Valja još napomenuti kako se slika proizvedena kamerom za infracrvena ispitivanja naziva *termogram*.

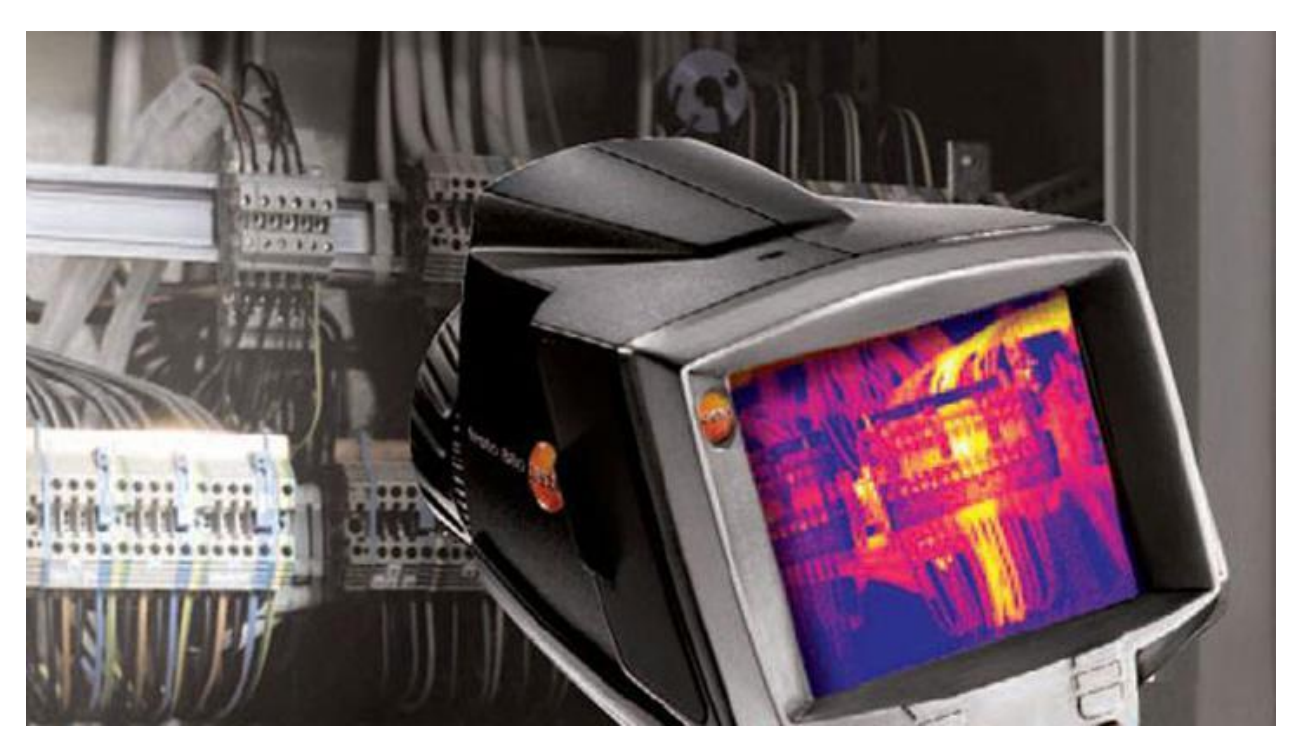

**Slika 5 Termogram na kojem se vide boje koje korespondiraju razlikama u temperaturi [3]**

#### <span id="page-18-0"></span>**1.2.3 Primjena infracrvene termografije**

Kao što je ranije u tekstu navedeno, infracrvena termografija može služiti za detekciju površinskih nepravilnosti, ali kao što se u daljnjem tekstu može vidjeti, moguće je detektirati i neke slojeve u unutrašnjosti materijala, bliže površini.

U članku koji su izdali Rantala *et al.* [5] koristili su infracrvenu termografiju s primijenjenom ultrazvučnom pobudom simultano, kako bi zagrijavali kompozitne uzorke (panele) od ugljičnih vlakana u svrhu otkrivanja površinskih nepravilnosti prouzrokovanih udarima, tj. udubljenja, a što bi svakako moglo biti primjenjivo pri pregledu kompozitnih panela koji su predmet ispitivanja u ovom završnom radu. Kompozitni panel koju su testirali bila je debljine 0.125 mm, sa smjerovima vlakana [(±45/0/90)] Na slici koja slijedi mogu se vidjeti nepravilnosti uzrokovane udarcima koje su teško detektirane vizualnom metodom.

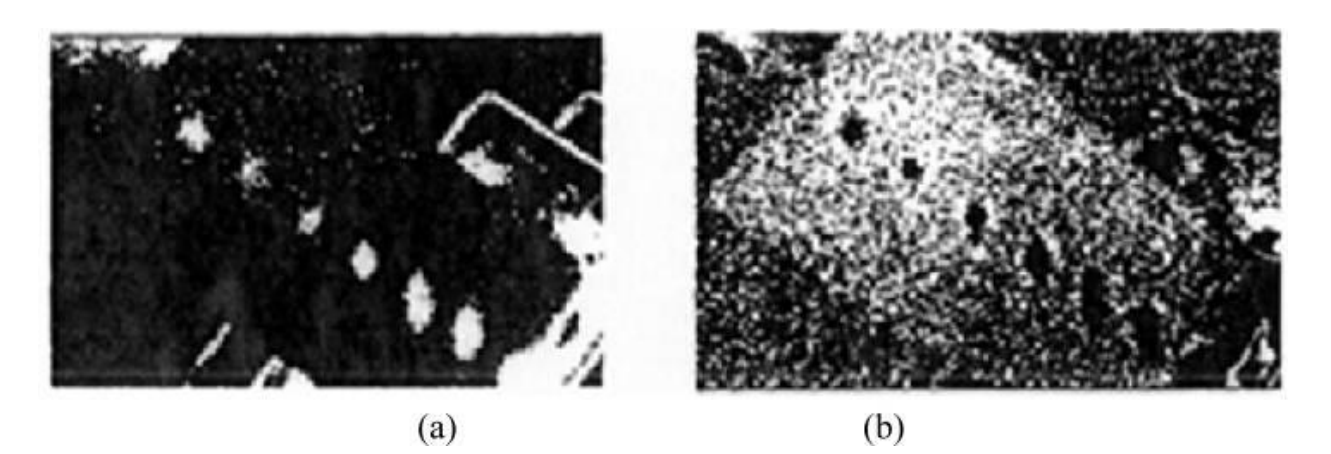

**Slika 6 Na lijevoj i desnoj slici mogu se vidjeti termogrami uzoraka na kojima se nalaze nepravilnosti uzrokovane udarnim oštećenjima u ugljičnim vlaknima ojačanom kompozitnom materijalu. Slike a) i b) dobivene su različitim modulacijama načina snimanja termograma. [5]**

Znanstvenici Sfarra [6] *et al.* koristili su infracrvenu termografiju kako bi detektirali nepravilnosti u saćastim kompozitnim strukturama. Koristili su saćastu kompozitnu strukturu debljine 18 mm, jezgre načinjene od aluminija, s pokrovom od ugljičnih vlakana. Prilikom istraživanja otkrili su kako je uz pomoć infracrvene termografije moguće detektirati namjerno načinjen uvrt u saćastoj jezgri promjera 4 mm, pri maksimalnoj dubini od 6 mm ispod površine, dok preostali uvrti na većim dubljinama nisu detektirane. Na sljedećoj slici može se vidjeti shema postavljenog eksperimenta te rezultati.

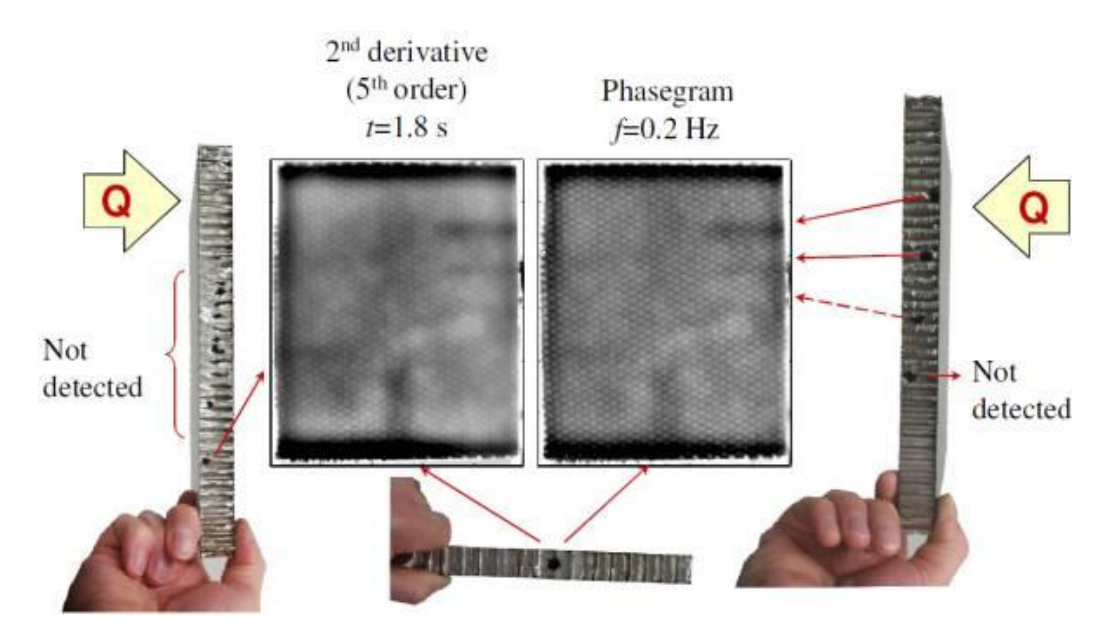

**Slika 7 Rezultati dobiveni primjenom infracrvene termografije za detekciju nepravilnosti u zoni blizu površine na saćastim kompozitnim konstrukcijama [6].**

Avdelidis *et al.* [6] također su kao i Rantala u prvom primjeru ispitivali mogućnost detekcije udarnih oštećenja površine na CFRP panelima i sendvič strukturama nalik na uzorak koji se ispituje u ovom završnom radu radu. Odzivi koje su zabilježili prikazani su na slici 8, a pokazalo se kako je infracrvena metoda dobra za detektiranje ovakvih oštećenja.

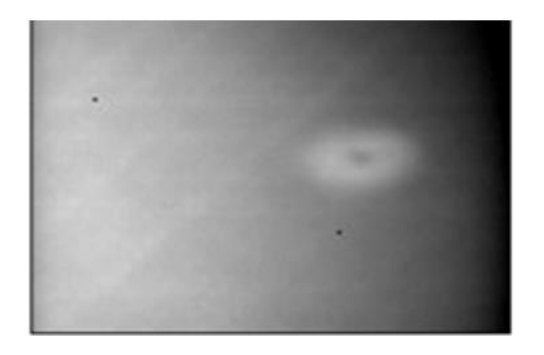

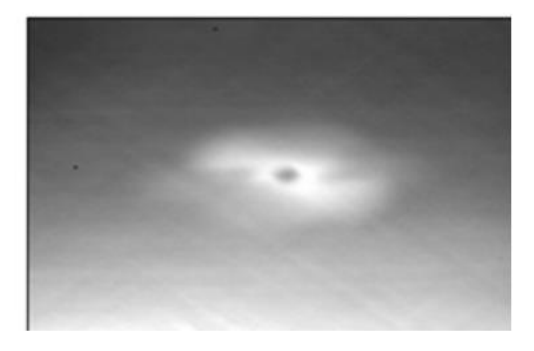

**Slika 8 Rezultati termografskog ispitivanja na kompozitnom materijalu s udarnim oštećenjem koje nije bilo moguće detektirati općim vizualnim pregledom [4].**

Infracrvena termografija ima i veliku primjenu u detekciji zaostale vode u avionskim krilcima koja može biti veoma opasna zbog promjene agregatnog stanja na određenim visinama i stvaranja leda koji može uzrokovati deformacije u strukturi i na taj način dovesti do nesreće. Na donjoj se slici vidi termogram avionskog krilca snimljen za potrebe istraživanja [7].

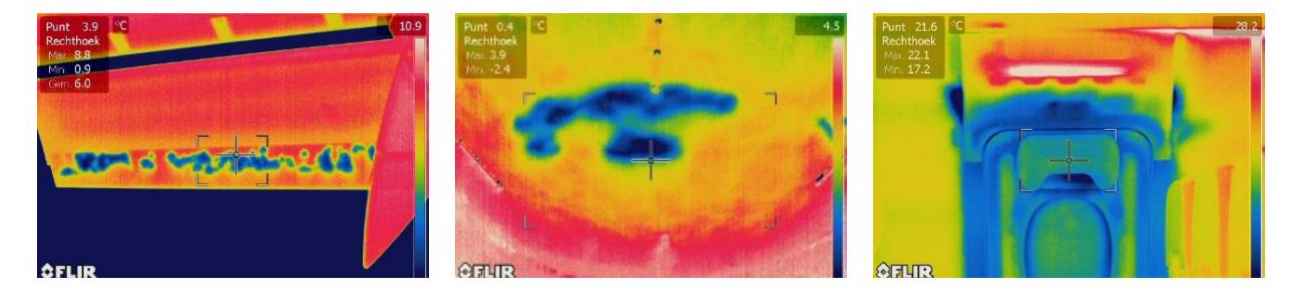

**Slika 9 Termogram avionskog krilca na kojem se jasno vidi tekućina u jezgri konstrukcije. [7]**

#### <span id="page-21-0"></span>**1.3 Ultraljubičasta slikovna dijagnostika**

Ultraljubičasto zračenje djeluje na materijal na specifičan način, omogućavajući provoditelju ispitivanja da detektira neke površinske karakteristike ili nepravilnosti koje je vrlo teško detektirati ostalim konvencionalnim nerazornim metodama ispitivanja. Kompozitni materijali imaju karakteristiku da veoma dobro apsorbiraju ultraljubičasto zračenje, što je bitan preduvjet za provođenje ove metode [9].

Bitno je znati i razliku između reflektirajuće slikovne dijagnostike i fluorescirajuće slikovne dijagnostike. Iako obje metode koriste ultraljubičasti izvor svjetlosti, metode su potpuno različite i vrlo ih se često zamjenjuje. Reflektirajuća UV slikovna dijagnostika radi na principu odbijanja UV svjetlosti od površine koje se nakon toga snima kamerom koja za razliku od komercijalnih kamera nema filter koji onemogućava prolazak ultraljubičastog zračenja kroz leću [10]. Ultraljubičasta fluorescirajuća slikovna dijagnostika također započinje obasjavanjem površine ultraljubičastim zračenjem, ali je odziv u vidljivom ili infracrvenom spektru. Fluorescirajući materijal apsorbira UV zračenje, ali emitira zračenje s većim valnim duljinama.

Ultraljubičasto područje valnih duljina započinje otprilike oko vrijednosti od 10 nm, a završava u rasponu od oko 400 nm, odnosno na rubu vidljivog dijela spektra. Najčešća podjela ultraljubičastog dijela spektra je podjela spektra ograničenog valnim duljinama od 250 – 400 nm (tzv. "near UV") na A, B, i C područja, gdje u A područje ulaze valne duljine od 360 do 400 nm, B područje podrazumijeva valne duljine između 320 i 360 nm, a C područje obuhvaća valne duljine od 250 do 320 nm. UV dio spektra s valnim duljinama iznosa manjeg od 250 nm naziva se duboki UV spektar ("deep UV band"). UV dio spektra s valnim duljinama iznosa manjeg od 100 nm ima svojstvo da ga zrak veoma dobro apsorbira, pa se ispitivanja kod kojih se koriste te valne duljine moraju provoditi u vakuumu. [10]

Najzanimljivija primjena ultraljubičastog zračenja je detekcija ogrebotina po površini materijala te je isključivo iz tog razloga odabrana kao jedna od metoda u uvodnom dijelu ovog rada, budući da su upravo ogrebotine veoma česte nepravilnosti u procesu izrade panela, što je ujedno i tema ovog rada. Ogrebotine i oštećenja površine često nije moguće detektirati prilikom kontrole niti osobama sa neoštećenim vidom, ali koristeći UV zračenje, ogrebotine je moguće zamijetiti vrlo jednostavno, kao što se može vidjeti na primjeru ogrebotina na kutiji za CD na sljedećoj slici.

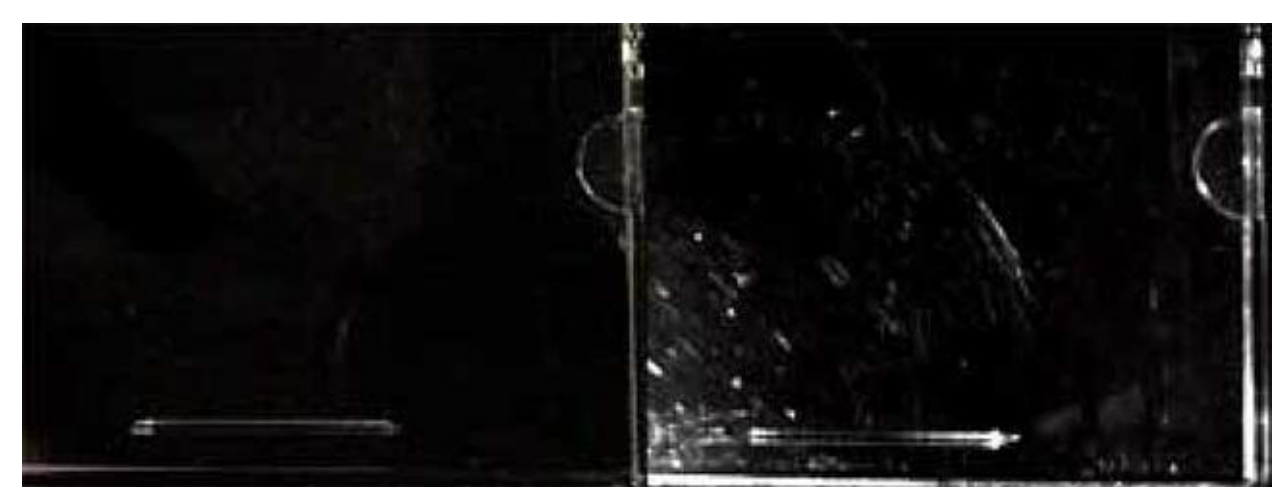

**Slika 10 Slika kutije za CD (lijeva slika) snimljena pod osvjetljenjem u vidljivom spektru, te pod utjecajem UV svjetlosti valne duljine 365 nm (desno). Na desnoj slici se koristilo osvjetljenje pod pravim kutom u odnosu na površinu, a kamera je pozicionirana pod kutem od 45° u odnosu na normalu na površinu [10]**

Dodatna prednost ove metode odnosi se na detekciju nečistoća koje se nalaze na površini, u smislu tragova od zamašćenja ili sličnog. Detekcija ovakvih nepravilnosti moguća je zbog toga što UV zračenje ima svojstvo da ga organski materijali veoma dobro apsorbiraju, pa se tragovi raznih ulja ili maziva lako detektiraju na površinama, pogotovo pod UV zračenjem pri valnim duljinama u vrijednostima ispod 300 nm. Ovom metodom, za razliku od vizualne, moguće je čak detektirati razliku između nove i stare boje iste nijanse. [11]

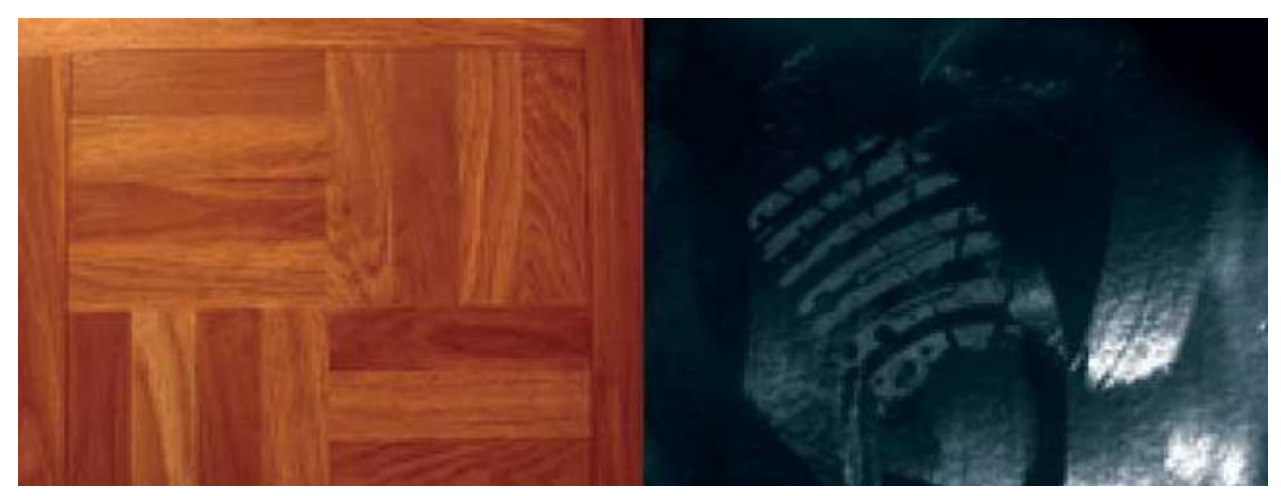

**Slika 11 Voskom polirani parket s otiskom cipele. Na lijevoj slici, uzorak je osvijetljen danjim svjetlom, te se vidi samo mali trag cipele točno na sredini slike, dok je na desnoj slici isti uzorak obasjan UV svjetlošću. [11]**

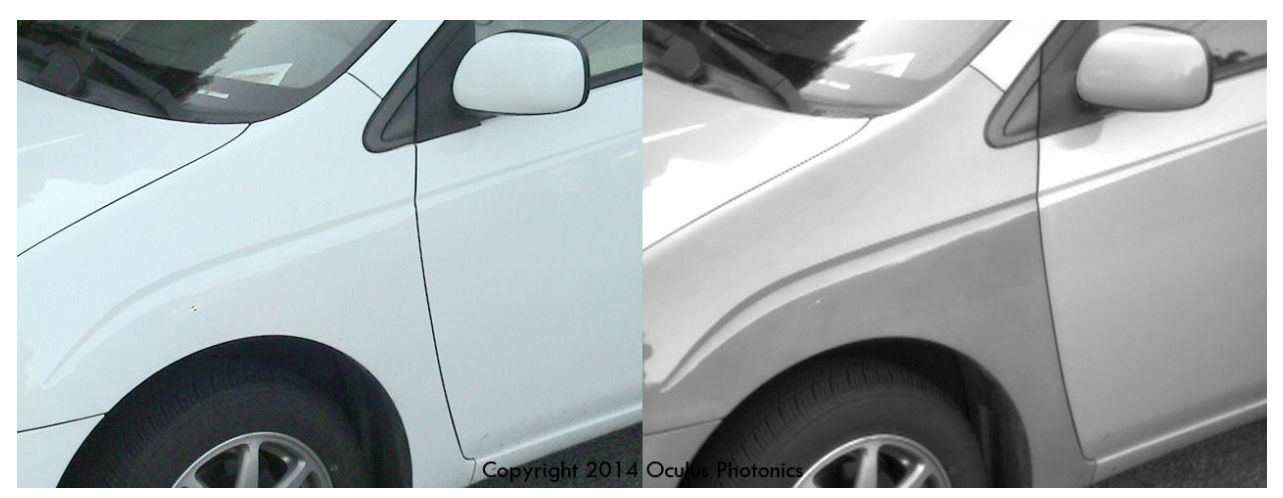

**Slika 12 Slika automobila Toyota Prius s prebojanim bočnim branikom. Nova boja se manifestira kao tamnija na desnoj slici. Vizualnom metodom praktički je nemoguće uočiti razliku. [11]**

Kad se radi o snimanju slike za potrebe UV slikovne dijagnostike, potrebno je naglasiti kako komercijalne kamere i fotoaparati kakvima se koristimo u svakodnevnom životu, nisu pogodni za snimanje površinskih oštećenja radi toga što ne omogućuju simultano snimanje UV spektra i vidljivog spektra ( imaju ugrađene UV zaštitu). Kamere koje se koriste za snimanje slika ovom metodom nemaju UV zaštitu te su načinjene specijalno, kako bi bile osjetljive samo na UV spektar.

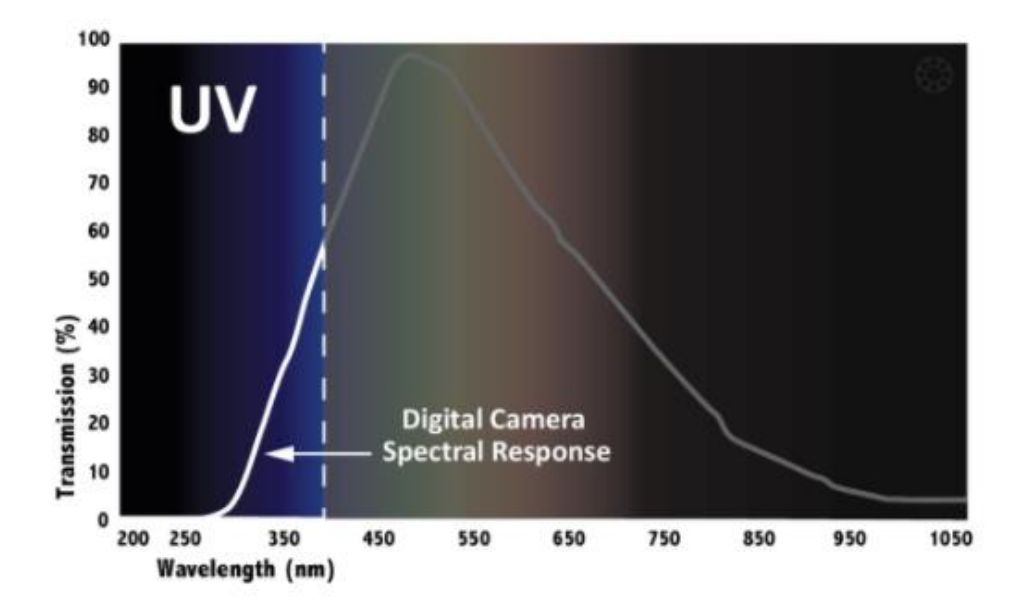

**Slika 13 Spektralni odziv digitalne kamere s posebnom namjerom snimanja UV odziva materijala [11]**

#### <span id="page-24-0"></span>**1.3.1 Izvori UV svjetlosti**

Intenzitet ultraljubičastog zračenja u zatvorenim prostorima često nije dovoljan za provođenje ispitivanja, što iziskuje potrebu korištenja umjetnih izvora ultraljubičastog zračenja. Konvencionalni izvori ultraljubičastog zračenja, u globalu su takozvane plinske izbojne cijevi na bazi žive, a obično izgledaju kao svjetlo-plave fluorescentne cijevi [12]. Takve cijevi sadrže živu u plinovitom stanju te generiraju UV zračenje valne duljine oko 365 nm. Valnu duljinu moguće je mijenjati tako što se mijenja tlak u cijevi, pa ona može varirati između 365 i 254 nm. Takvi, umjetni izvori UV zračenja nisu u potpunosti "čisti" generatori ultraljubičastog zračenja u smislu da je spektar valnih duljina koji lampa emitira širi od UV spektra, ali se iz tog razloga na takve izvore svjetlosti nanose filteri za valne duljine vidljivog spektra i infracrvenog zračenja u obliku obojenog stakla. Dakako da postoje i proizvođači koji proizvode LED izvore UV svjetlosti valnih duljina od 365-400 nm, snage do 100 mW, međutim, takvi izvori UV svjetlosti su znatno skuplji od gore navedenih plinskih cijevi [12].

Monokromatski izvori UV zračenja kao što su laseri ili LED izvori poželjni su kod automatizirane slikovne vizualizacije UV zračenjem, zbog toga što su slike snimljene pod osvjetljenjem monokromatskog zračenja veoma oštre, što olakšava detekciju površinskih oštećenja i mikrodeformiteta. Kao što je već ranije spomenuto, vrijedi načelo da materijali, u globalu, imaju veću apsorpciju UV zračenja što je kraća valna duljina, čime se omogućuje da i najmanje površinske nepravilnosti postanu detektabilne. Međutim, kada govorimo o vrijednostima valnih duljina izvora UV zračenja, treba uzeti u obzir i činjenicu da su izvori koji reproduciraju UV zračenje kraćih valnih duljina generalno skuplji. Konačno, treba uzeti u obzir i da dugotrajna izloženost UV zračenju uzrokuje degradaciju senzora UV zračenja na kameri, što će zahtijevati povremenu zamjenu kamere.

#### <span id="page-25-0"></span>**1.3.2 Zaključno o UV slikovnoj dijagnostici**

UV slikovna dijagnostika relativno je novo područje nerazornih metoda ispitivanja. Napredak na području izvora zračenja uzrokovat će pad cijena ovakvih sustava, što je samo jedan od razloga da se ovakav sustav uzme u obzir pri kontroli kvalitete u proizvodnji. Postoji još puno mogućih primjena reflektirajuće UV slikovne dijagnostike, koje neće biti obuhvaćene u ovom radu.

#### <span id="page-26-0"></span>**1.4 Izrada CAD modela laserskim skenerom**

Trodimenzionalni laserski skeneri su uređaji koji su sposobni prikupiti podatke o prostornim koordinatama skeniranog područja na površini nekog predmeta. Prikupljene podatke takvi skeneri mogu prikupljati u baze podataka, na osnovu kojih je moguće kasnije simulirati trodimenzionalne CAD modele. Laserski skeneri već su duže vrijeme u upotrebi u raznim granama industrije, od izrade 3D modela za potrebe filmske industrije i računalne industrije, sve do korištenja za potrebe nerazornih metoda ispitivanja u strojarstvu općenito.

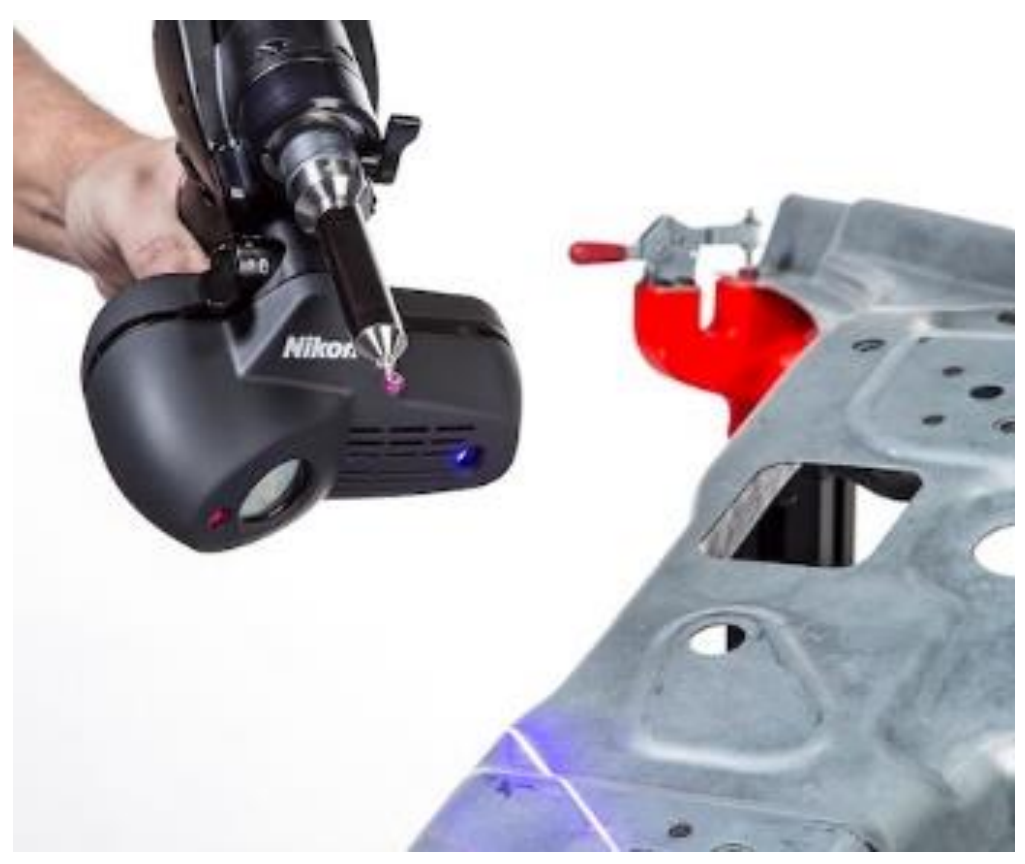

**Slika 14 Nikon ModelMaker H120 u radu [13]**

Laserski beskontaktni 3D skeneri rade na principu emitiranja svjetlosti, te detektiranja refleksije od površine koju skeniraju, a mogu se podijeliti u dvije skupine. Prva skupina radi na principu računanja vremena od emisije impulsa emitiranog uz pomoć lasera, do detekcije reflektiranog impulsa od površine, dok druga osnovna skupina radi na principu triangulacije koristeći laser

kako bi proizveli impuls koji pogađa površinu, a potom kamerom snimaju poziciju gdje se impuls i površina susreću. Dok se skeneri koji računaju vrijeme od emisije do detekcije impulsa koriste za veće udaljenosti (reda veličine udaljenosti u kilometrima), laserski skeneri koji rade na principu triangulacije koriste se za male udaljenosti od ispitnih površina, ali su zato višestruko preciznije, a preciznost mjere u mikrometrima, pa su za potrebe ovog rada takvi skeneri veoma zanimliivi.

Jedan od takvih 3D laserskih skenera koji se može pronaći na tržištu je Nikon ModelMaker H120 koji koristi plavi laser za detekciju površinski nepravilnosti na bilo kojoj površini. Ono što je bitno kod ovakvog skenera je mogućnost snimanja i zabilježavanja koordinata površine na radnoj frekvenciji od 450 Hz, sa širinom skeniranog područja od 120 mm, te rezolucijom od 35 mikrometara. Uz to je bitno napomenuti da je ovakva kamera mase 400-500 grama, te je moguće skenirati površinu ručno, ili automatski koristeći robotsku ruku.

![](_page_27_Picture_4.jpeg)

**Slika 15 Snimanje površine interijera automobilskih vrata s Nikon ModelMakerom H120 [13]**

Budući da se ovaj sustav činio veoma prikladan za detekciju nepravilnosti zbog svojih karakteristika koji se mogu vidjeti na slici 7 te jednostavnosti koju pruža prilikom izrade 3D modela kod snimanja površine, u eksperimentalnom dijelu opisano je provedeno mjerenje veličine nepravilnosti pomoću ticala u suradnji s profesoricom Baršić u Laboratoriju za precizna mjerenja dužina, kako bi se ispitala mogućnost korištenja ovakvog sustava kao prikladnog za detekciju nepravilnosti, konkretno na uzorcima koji su također opisani u eksperimentalnom dijelu ovog rada.

 $\checkmark$ 

#### Specifications

![](_page_28_Picture_41.jpeg)

#### **Slika 16 Tehničke specifikacije Nikon ModelMaker-a H120**

Ono što je posebno zanimljivo je preciznost ovog uređaja od 7 μm, a u eksperimentalnom dijelu rada bit će moguće donošenje zaključka o mogućnosti primjene ovog uređaja, nakon snimanja profila hrapavosti i dimenzija odabranih nepravilnosti.

#### <span id="page-29-0"></span>**1.5 Terahertz nerazorna metoda ispitivanja**

#### <span id="page-29-1"></span>**1.5.1 Općenito o terahertz metodi**

Terahertz metoda (THz) prikladna je kada se radi o ispitivanju kompozitnih struktura i materijala, zbog toga što zračenje u tom području valnih duljina (1 mm do 0,1 mm) ima sposobnost penetracije većine nemetalnih i nepolarizirajućih materijala i medija. Ova metoda ima dvije glavne podskupine a to su terahertz slikovna dijagnostika i terahertz spektroskopija. Terahertz kao NDT metoda, može se primjenjivati beskontaktno, te ne zahtijeva nikakve specijalne mjere zaštite kao npr., kod radiografskog ispitivanja. Terahertz NDT metoda doživjela je svoju prvu primjenu na zrakoplovnim materijalima pri inspekciji izolacije svemirske letjelice pjenaste strukture nakon nesreće svemirske letjelice Columbia 2003 . godine, te se od tada primjenjuje kao NDT metoda na raznim materijalima i oplatama, kao i na pokrovima koji se koriste u zrakoplovnoj industriji, odnosno na keramici (GFRP i CFRP kompozitima) [14]. Materijali kao što su metal ili ugljična vlakna, odlični su reflektori terahertz valova, čime je ograničena efektivna upotreba ove metode prilikom ispitivanja površinskih nepravilnosti na takvim materijalima. Bitno je napomenuti da postoji još jedno ograničenje ove metode na koje treba obratiti pozornost, a to je ovisnost kuta pod kojim se uzorak ispituje. Na primjer, ugljična vlakna koja se upotrebljavaju za ojačavanje, pokazuju anizotropna svojstva kada se govori o transmisiji i refleksiji terahertz valova, tj. veća je detektabilnost nepravilnosti kada su terahertz valovi usmjereni okomito na smjer vlakana, u odnosu na paralelno usmjerenje valova na smjer vlakana.

![](_page_29_Picture_5.jpeg)

**Slika 17 Sustav za terahertz spektroskopsko ispitivanje [15]**

#### **1.5.2 Terahertz slikovna dijagnostika**

Dvodimenzionalni slikovni zapisi bitna su stavka u provođenju nerazornih metoda ispitivanja općenito, te služe kako bi se rezultate ispitivanja moglo lakše razumjeti i interpretirati. Za te je potrebe, koristeći sustav terahertz slikovne dijagnostike, moguće dobiti informaciju o prosječnom intenzitetu elektromagnetskog polja na uzorku koji ispitujemo. Taj podatak o intenzitetu, koji je povezan s amplitudom vala, može se iskoristiti za mjerenje atenuacije materijala prilikom prolaska terahertz vala kroz isti, te tako možemo dobiti podatak o stanju materijala. Bilježenjem intenziteta u svakoj točki ispitivanog uzorka moguće je kreirati cjelokupni slikovni zapis i locirati nepravilnosti na uzorku. Glavna razlika između slikovne dijagnostike i terahertz spektroskopije je što se kod slikovne dijagnostike dobiva informacija samo o amplitudi vala, dok se kod spektroskopije mjeri i faza vala. [15]

![](_page_30_Figure_4.jpeg)

**Slika 18 Shema postava THz slikovne dijagnostike [15]**

Važno je dodati i to da je terahertz slikovna dijagnostika puno brža od terahertz spektroskopije. Dobroui et al. [16] su izveli ispitivanje skenirajući uzorak dimenzija 100x100 mm za malo manje od 5 minuta, koristeći se THz slikovnom dijagnostikom, što se smatra relativno prihvatljivom brzinom kod ispitivanja kompozitnih materijala. Očekuje se da će ova metoda imati veliku ulogu kao NDT metoda za ispitivanje kompozitnih materijala.

Korištenjem metode terahertz slikovne dijagnostike [18], moguće je detektirati nepravilnosti u materijalu kao što su npr. delaminacije, koje se veoma jasno mogu vidjeti na sljedećem primjeru.

![](_page_31_Figure_3.jpeg)

**Slika 19 U gornjem su redu slike snimljene terahertz slikovnom dijagnostikom, a pokazuju delaminacije koje se uočavaju kao crna područja na slici, dok su u donjem redu fotografije uzoraka snimljene komercijalnim fotoaparatom [16].**

#### <span id="page-31-0"></span>**1.5.3 Princip rada terahertz spektroskopije**

Terahertz time-domain spectroscopy (THZ-TDS) ili terahertz spektroskopija u vremenskoj domeni je spektroskopska tehnika u kojoj se svojstva materijala ispituju tako da se materijal ozračuje s terahertz impulsima. Obično se terahertz impulsi generiraju posebnim laserom, te traju otprilike 1 pikosekundu. Terahertz impuls se odašilje u materijal nakon čega se mjeri razlika u amplitudi i fazi impulsa prije i nakon prolaska kroz materijal.

![](_page_32_Figure_2.jpeg)

**Slika 20 Shematski prikaz cjelokupnog spektra elektromagnetskog zračenja [15]**

Kao što se vidi na slici, frekvencija od  $10^{12}$  Hz, ili 1 THz korespondira valnoj duljini od 300 µm, te periodu od jedne pikosekunde. S aspekta sigurnosti, smatram potrebnim napomenuti da su izmjerene vrijednosti energije THz radijacije minimalne i neionizirajuće, stoga se ne smatraju štetnima za čovjekovo zdravlje.

Primjena terahertz metode kad ispitivanja kompozita je, još uvijek slabije zastupljena od ostalih NDT metoda, iako potencijal postoji. Međutim, spektroskopija se još uvijek ne može mjeriti s drugim NDT metodama kao što je npr. infracrvena termografija [19].

U nastavku su prikazani rezultati ispitivanja provedenog u sklopu [20] *(Development and Optimization of THz NDT on Aeronautics Composite Multilayered Structures)* projekta. Dvije glavne kategorije kompozitnih struktura korištene su za ispitivanje impulsnim terahertz zračenjem: staklenim vlaknima ojačana plastika (GFRP), te ugljičnim vlaknima ojačana plastika (CFRP).

Na fotografiji 21 može se s lijeve strane vidjeti fotografija snimljena komercijalnim fotoaparatom koja prikazuje uzorak kompozitnog materijala na kojem je vidljivo da ima jezgru saćaste strukture, dok se na desnoj slici vidi pripadajuća slika snimljena THZ TDS sustavom na kojoj je detektirana nepravilnost u smislu zaostale tekućine u jezgri kompozita. [20]

![](_page_33_Picture_2.jpeg)

**Slika 21 Kompozitni uzorak sa zaostalom tekućinom u saćastoj jezgri i pripadajućom slikom snimljenom THZ TDS sustavom [20].**

Na donjoj lijevoj slici može se vidjeti uzorak koji sadrži udarno oštećenje, no oštećen je samo s jedne strane, dok s druge strane deformaciju nije moguće vizualno detektirati. Na desnoj slici nalazi se pripadajuća snimka dobivena snimanjem THZ TDS sustavom na kojoj se jasno vidi kako se udarno oštećenje veoma dobro detektira, iako je snimano na suprotnoj strani uzorka. [20]

<span id="page-33-0"></span>![](_page_33_Picture_5.jpeg)

**Slika 22 Uzorak s udarnim oštećenjem i njegov svojstveni THZ TDS snimak [20].**

### **2. Eksperimentalna ispitivanja uzoraka**

#### <span id="page-34-0"></span>**2.1 Uvod u eksperimentalni dio**

Eksperimentalni dio ovog rada temelji se na vizualnoj inspekciji ispitnih uzoraka, pri čemu je korištena pobuda u obliku bijele svjetlosti proizvedene LED lampom. U sklopu ove metode korišten je i računalni paket ImageJ korišten za obradu digitalnih fotografija. Detaljan postupak bit će detaljno razrađen u zasebnom poglavlju ovog rada, a uz navedenu metodu, radi usporedbe rezultata, provedene su i metode vizualnog ispitivanja površinskih nepravilnosti koristeći se UV izvorom svjetlosti, te snimanjem uzoraka termovizijskom kamerom.

#### <span id="page-34-1"></span>**2.2 Uzorci**

Prije negoli se krene u opis uzoraka, potrebno je naglasiti kako su uzorci izrađeni iz stropnih panela jednog komercijalnog putničkog zrakoplova. Panel se može opisati kao oblik kompozitne konstrukcije sa saćastom matricom. U većini je slučajeva, kod ovakvih stropnih panela interijera, saćasta matrica (*c* na slici 23) najčešće izrađena od materijala zvanog **Nomex™**, preko koje se prevlače vrlo tanke folije na bazi fenola (*b* na slici 23). Ovakvi "sirovi" proizvodi se potom bojaju i lakiraju, nakon čega se na njih nanosi sitnozrnata struktura u dekoracijske svrhe (*a* na slici 23).

![](_page_34_Figure_7.jpeg)

**Slika 23 Karakteristična struktura stropnih panela komercijalnih putničkih zrakoplova [20]**

Kako bi se lakše provelo ispitivanje, uzorci su izrezani na FSB-u u obliku kvadrata dimenzija 20x20 cm korištenjem tračne pile, uz pomoć stručnog osoblja FSB-a, te su izolirane 3 vrste karakterističnih nepravilnosti prouzrokovanih prilikom izrade konačnog proizvoda.

![](_page_35_Picture_3.jpeg)

**Slika 24 Rezanje panela tračnom pilom u svrhu pripreme ispitnih uzoraka uz pomoć stručnog osoblja FSB-a**

Uzorak 1, u svojoj strukturi sadrži površinsko oštećenje ( nepravilnost) u obliku ogrebotine načinjene oštrim predmetom, dok "Uzorak 2" i "Uzorak 3", predstavljaju karakteristične površinske nepravilnosti nastale udarcem tupim predmetom, te površinske nepravilnosti nastale nepažnjom zbog zaostalih kapljica u procesu bojenja i lakiranja panela.

Potrebno je naglasiti kako su manji uzorci priređeni isključivo radi lakšeg rukovanja i provođenja ispitivanja, te se može steći dojam da su dimenzije nepravilnosti u odnosu na dimenzije uzoraka prilično velike. Međutim, mišljenja sam da treba uzeti u obzir odnos dimenzija nepravilnosti i cjelokupnog panela interijera budući da se kontrola panela provodi bez rezanja.

#### <span id="page-36-0"></span>**2.3 Provođenje vizualne inspekcije pobudom s bijelim svjetlom**

Kao glavni dio ovog ispitivanja zamišljen je vizualni pregled uzoraka s pobudom u obliku bijelog svjetla. Kako je prethodno opisan proces izrade ispitnih uzoraka s karakterističnim greškama, preostalo je još detaljno opisati i proces smišljanja postava za provođenje eksperimentalnog dijela. Budući da je za provedbu vizualne kontrole potrebno regulirati parametre kao što je npr., intenzitet svjetlosti kojom je uzorak obasjan, kao prikladna prostorija za provođenje ispitivanja poslužila je Rӧntgen stanica u Laboratoriju za nerazorna ispitivanja FSB-a.

![](_page_36_Picture_4.jpeg)

**Slika 25 Slika postava za eksperimentalno ispitivanje uzoraka vizualnom metodom u Rӧntgentskoj stanici sjeverne zgrade FSB-a**

Ispitivanje je zamišljeno tako da se u kontroliranim uvjetima, uzorci ispituju pobudom u obliku bijele svjetlosti za čiji je izvor poslužila LED lampa, a odabrani upadni kutovi svjetlosti su 90°, 60° i 30° u odnosu na površinu ispitnog uzorka, te se potom kamerom mobilnog telefona snima vizualni odziv s ispitne površine iz suprotnog smjera od LED lampe u odnosu na stol, pod kutom od 30°, u odnosu na površinu ispitnog uzorka.

Za potrebe postavljanja upadnog kuta svjetlosti iskorišten je tronožac s pomičnim držačem u koji je fiksirana LED lampa. Kao podloga na koju su smješteni uzorci iskorištena su plava kolica kao što je prikazano na slici 25, s mogućnošću prilagođavanja visine, što je odlično poslužilo kako bi se, uz varijaciju upadnog kuta svjetlosti, održao konstantnim intenzitet iste. Za mjerenje intenziteta svjetlosti na obasjanom uzorku iskorišten je luksmetar, čiji je senzor polegnut na površinu ispitnog uzorka, također vidljiv na slici 25, a za intenzitet svjetlosti odabrana je vrijednost od 800 lx-a. Za potrebe mjerenja kuta upada svjetlosti na uzorak korišten je građevinski metar s ucrtanim kutomjerom koji se može primijetiti na stolu pokraj stalka, kao i na sljedećoj slici. Sve fotografije snimljene su s udaljenosti od 600 mm od uzorka, te pod kutom od 30° u odnosu na površinu ispitnog uzorka, uz pomoć kamere mobilnog telefona rezolucije 8 megapixela.

![](_page_37_Picture_3.jpeg)

**Slika 26 Korištenje građevinskog metra s ucrtanim kutomjerom za postavljanje upadnog kuta bijele svjetlosti u odnosu na uzorak**

#### <span id="page-38-0"></span>**2.3.1 Vizualna ispitivanja Uzorka 1**

Kao što je već spomenuto, na uzorku koji sadrži površinsku nepravilnost u obliku ogrebotine, provedeno je ispitivanje s varijacijom upadnog kuta snopa svjetlosti od 90°, 60° i 30° u odnosu na površinu ispitnog uzorka . Prije negoli su snimljene fotografije, luksmetrom se provjeravala vrijednost osvijetljenosti površine ispitnog uzorka, kao što je vidljivo na sljedećoj slici.

![](_page_38_Picture_4.jpeg)

**Slika 27 Mjerenje intenziteta snopa svjetlosti koji obasjava površinu ispitnog uzorka prije provođenja vizualne inspekcije**

Na sljedećim fotografijama moguće je vidjeti rezultate ispitivanja na uzorku oznake "Uzorak 1", a bitno je naglasiti kako se prilikom snimanja ovih fotografija, izvor svjetlosti nalazio ispred kamere, odnosno uzorak se nalazio između kamere i izvora svjetlosti.

Kao što se vidi na slici 28, ogrebotina je gotovo nevidljiva u slučaju kada izvor svjetlosti stoji pod kutom od 90° u odnosu na površinu uzorka. Stoga je prilikom ovog ispitivanja iskorišten programski paket za obradu digitalnih slikovnih zapisa ImageJ. Uz pomoć ImageJ-a, originalne slike uzoraka u boji (RGB prikaz) koje slijede (Slika 28, Slika 31 i Slika 33) prebačene su u 16 bitni "grayscale" prikaz. Tako su slike transformirane na način da se na njima nalaze pikseli koji mogu poprimiti samo nijanse sive boje. U 16-bitnoj rezoluciji sveukupno postoji 65536 nijansi sive. Svrha ovakvog postupka je ideja da se, u daljnjem radu, s pomoću istog programskog paketa mjeri intenzitet nijanse sive boje na uvećanom detalju fotografije uzorka.

![](_page_39_Picture_3.jpeg)

**Slika 28 Fotografija Uzorka 1 snimljena s upadnim kutom snopa svjetlosti od 90° u odnosu na površinu ispitnog uzorka**

Na sljedećoj slici može se vidjeti fotografija prvog uzorka transformirana u 16-bitni "grayscale" zapis odabirom padajućeg izbornika "Image", te zatim u podizborniku "Type", odabirom "16 bit", a *žutom* je linijom duljine 250 piksela, točno u središtu uzorka označena linija na kojoj će se mjeriti intenzitet sive boje po duljini linije.

![](_page_40_Picture_3.jpeg)

**Slika 29 "Grayscale" transformacija slike 28, s označenom referentnom linijom za mjerenje intenziteta sive boje postavljenu uzduž ogrebotine, izvor svjetlosti pod kutom od 90° u odnosu na površinu uzorka.**

U gornjem desnom kutu slike mogu se vidjeti rezultati mjerenja dobiveni opcijom "Measure" u ImageJ-u, a ono što je bitno je prosječna vrijednost intenziteta piksela, koja će kasnije biti uspoređena s prosječnom vrijednošću intenziteta piksela u neoštećenoj regiji, te vrijednost standardne devijacije koja predstavlja šum odnosno rasipanje vrijednosti intenziteta piksela.

Na Uzorku 1 provedeno je i mjerenje na neoštećenoj regiji koristeći identičan postupak, te su dobiveni rezultati srednje vrijednosti intenziteta piksela i standardne devijacije intenziteta piksela.

![](_page_41_Picture_3.jpeg)

**Slika 30 16-bitna "Grayscale" fotografija Uzorka 1 snimljena s upadnim kutom svjetlosti od 90° u odnosu na površinu, s referentnom žutom linijom postavljenom na neoštećeni dio uzorka.**

<span id="page-41-0"></span>Usporede li se vrijednosti razlike između srednje vrijednosti prve i druge fotografije odnosno ROI (*Region of Interest)* dobiva se vrijednost koja predstavlja kvalitativni pokazatelj kontrastnosti, a koja u ovom slučaju, iznosi 11, što će nam biti glavna informacija po kojoj ćemo uspoređivati kvalitetu prikazivanja indikacija sa slikovnim zapisima dobivenihm pod drugim upadnim kutom.

Identična je procedura ponovljena na istom uzorku, ali s varijacijom upadnog kuta svjetlosti podešenim na 60° i 30°. Na sljedećim slikama (Slika 31 – Slika 34) prikazano je provođenje ispitivanja pod preostala 2 upadna kuta, a potom slijedi Tablica 1 u kojoj su prikazane vrijednosti dobivenih mjerenja uz pomoć programa ImageJ transformiranjem i mjerenjem koje je opisano pri prvom mjerenju.

<span id="page-42-0"></span>![](_page_42_Picture_3.jpeg)

**Slika 31 Fotografija provedenog ispitivanja Uzorka 1 pod upadnim kutom svjetlosti od 60° u odnosu na površinu ispitnog uzorka.**

![](_page_43_Figure_2.jpeg)

<span id="page-43-0"></span>**Slika 32 16-bitna "Grayscale" fotografija Uzorka 1 snimljena s upadnim kutom svjetlosti od 60° u odnosu na površinu, s referentnom žutom linijom postavljenom na neoštećeni dio uzorka.**

U gornjem lijevom kutu fotografije, rezultati mjerenja pod brojem "1" predstavljaju vrijednosti dobivene s linijom postavljenom uzduž nepravilnosti, dok rezultati vidljivi pod brojem "2" predstavljaju vrijednosti dobivene postavljanjem mjerne linije (žuta linija na slici), na neoštećenoj regiji.

Preostalo je još provesti mjerenja za Uzorak 1, pod upadnim kutom svjetlosti od 30° kako bi imali dovoljno podataka za izrađivanje tablice i donošenje zaključka.

![](_page_44_Picture_2.jpeg)

**Slika 33 Fotografija provedenog ispitivanja Uzorka 1 pod upadnim kutom svjetlosti od 30° u odnosu na površinu ispitnog uzorka**

Slika 33 prikazuje provođenje vizualnog ispitivanja na Uzorku 1, s upadnim kutom svjetlosti od 30° u odnosu na površinu ispitnog uzorka te intenziteta svjetlosti od 800 lx.

Na slici 34 se vidi postupak provođenja mjerenja intenziteta piksela na Uzorku 1 pod navedenim kutom, kao što je i provedeno na istom uzorku s prethodna 2 kuta ranije u tekstu. U desnom gornjem kutu slike 34 mogu se vidjeti i rezultati dobiveni mjerenjem intenziteta piksela. U redu pod brojem 1 nalaze se rezultati mjerenja dobiveni za mjernu liniju postavljenu uzduž nepravilnosti, dok se pod rednim brojem 2 nalaze rezultati mjerenja dobiveni za mjernu liniju postavljenu na neoštećenu regiju.

![](_page_45_Figure_2.jpeg)

**Slika 34 16-bitna "Grayscale" fotografija Uzorka 1 snimljena s upadnim kutom svjetlosti od 30° u odnosu na površinu, s referentnom žutom linijom postavljenom na neoštećeni dio uzorka.**

Koristeći podatke dobivene mjerenjima, bilo je moguće napraviti usporednu tablicu s rezultatima mjerenja te izračuna srednje vrijednosti intenziteta piksela za oštećene i neoštećene regije za uzorak 1, te pomoću te tablice napraviti graf kako bi pregledno prikazali dobivene rezultate mjerenja.

![](_page_45_Picture_173.jpeg)

<span id="page-45-0"></span>![](_page_45_Picture_174.jpeg)

![](_page_46_Figure_2.jpeg)

**Graf 1 Graf ispitivanja Uzorka 1 dobiven pomoću vrijednosti iz Tablice 1**

Zanimljiva je činjenica da se razlika srednjih vrijednosti intenziteta piksela na Uzorku 1 povećava sa smanjenjem upadnog kuta snopa svjetlosti u odnosu na površinu ispitnog uzorka. Kao što se već ranije u radu spominjalo, razlika u srednjim vrijednostima intenziteta piksela predstavlja kontrast između oštećenog i neoštećenog dijela uzorka, a što je kontrast veći, detekcija nepravilnosti oku je vidljivija. Što se tiče odnosa *signal-šum*, gdje šum predstavlja vrijednost standardne devijacije, možemo iz Tablice 1 vidjeti kako taj odnos postaje sve veći, odnosno, omjer vrijednosti razlike intenziteta i šuma se povećao sa smanjenjem upadnog kuta snopa svjetlosti.

#### <span id="page-47-0"></span>**2.3.2 Vizualna ispitivanja Uzorka 3**

Uzorak 3 sadrži površinske nepravilnosti u obliku kapljica koje nerijetko, na ovakvim proizvodima, nastaju nepažljivim ili nedovoljno preciznim bojenjem ili lakiranjem dijelova, a budući da su kapljice iste boje kao i osnovni materijal, vizualna detekcija mogućih mikrooštećenja prilikom vizualne inspekcije može biti otežana.

U ovom konkretnom eksperimentu uzorak je također sniman sa varijacijom upadnog kuta svjetlosti, a vrijednosti kutova varirane su redom, upravo kao i kod prethodna dva uzorka ( 90°, 60° i 30°). Eksperimentalni postav u smislu opreme, ostala je ista kao i kod prethodna 2 uzorka, a izvor svjetlosti također je postavljen pred kameru, no prilikom ovog ispitivanja prikazat će se i rezultati dobiveni s izvorom svjetlosti postavljenim s lijeve strane u odnosu na kameru (razlog zamjene strana će biti razjašnjen u nastavku).

![](_page_47_Picture_5.jpeg)

**Slika 35 Fotografija ispitnog uzorka "Uzorak 3" snimljena pod kutom od 90°. U donjem desnom kutu daju se naslutiti površinske nepravilnosti u obliku kapljica**

Što se tiče intenziteta svjetlosti koja obasjava ispitni uzorak, zadržana je vrijednost iz prethodna dva ispitivanja koja je iznosila 800 lx-a na površini ispitnog uzorka.

Osnovna ideja prilikom izvođenja ovog pokusa bila je da se snimljene fotografije obrade, ranije spomenutim softverskim paketom ImageJ, nakon čega se uspoređuje ukupna detektirana površina kapljica u odnosu na površinu uzorka, s varijacijom kuta izvora svjetlosti u odnosu na površinu ispitnog uzorka. Postupak obrade fotografija podrazumijevao je transformaciju u 32 bitnu fotografiju koja sadrži samo nijanse sive boje, te se nakon toga na fotografiju primjeni filter "Median" koji zamjenjuje intenzitet svakog piksela sa srednjom vrijednosti intenziteta susjednih piksela u njegovom radijusu vrijednosti od 2 piksela. Tako se smanjila vrijednost šuma, što je bilo potrebno jer je početni odnos *signal/šum* bio suviše malen, te se dobila jasnija fotografija, kako bi se lakše mogao provesti sljedeći korak.

![](_page_48_Picture_4.jpeg)

**Slika 36 Prikaz korištenja Median filtera na 32-bitnoj "greyscale fotografiji u svrhu smanjivanja šuma i isticanja nepravilnosti**

Sljedeći je korak zamišljen kao vizualna detekcija kapljica na uzorku, korištenja mogućnosti zumiranja fotografije, te označavanje detektiranih, oku vidljivih kapljica pomoću alata "Freehand selections" crvenom bojom. Nakon što su sve detektirane kapljice označene, moguće je uz pomoć "Measure" alata korištenjem ImageJ-a izračunati ranije označenu površinu, te ju podijeliti s ukupnom površinom uzorka kako bi se dobio udio ukupne površine uzorka, na kojem su detektirane nepravilnosti u obliku kapljica. Iz rezultata mjerenja dobivamo podatak da ukupna označena površina 20,23% ukupne površine uzorka.

![](_page_49_Picture_3.jpeg)

**Slika 37 Fotografija snimljena pod kutom od 90°, obrađena ranije navedenim postupkom uz pomoć ImageJ-a, s prikazanim označenim crvenim područjem koje je bilo moguće detektirati okom**

Identičan je postupak ponovljen na fotografiji snimljenoj pod upadnim kutem izvora svjetlosti od 60°, s izvorom bijele svjetlosti ispred kamere, te intenzitetom svjetlosti na ispitnoj površini od 800 lx-a, ali je ovoga puta zabilježena veća površina na kojoj su detektirane nepravilnosti u obliku kapljica.

![](_page_50_Picture_3.jpeg)

**Slika 38 Uzorak 3 s upadnim kutom svjetlosti od 60° u odnosu na površinu ispitnog uzorka, obrađen u ImageJ-u pomoću 32 bitnog greyscale transformatora i Median filtera**

Već je i sa same fotografije vidljivo kako je pod manjim kutom upadnog snopa svjetlosti na uzorak, moguće detektirati neke kapljice u sredini uzorka, koje za usporedbu s prethodnom fotografijom, gdje je kut upadne svjetlosti bio postavljen na 90° u odnosu na površinu uzorka, nisu bile vidljive, a sada bliješte. Razlog iz kojeg ne bliješte sve kapljice na uzorku je zbog toga što je LED lampa korištena kao izvor svjetlosti obasjavala površinu ispitnog ugorka snopom svjetlosti. Bliješte samo one kapljice koje se nalaze između izvora svjetlosti i kamere, zbog toga što reflektirane zrake od tih kapljica direktno pogađaju leću kamere, dok kod preostalih kapljica koje ne bliješte to nije slučaj. Kada bi se umjesto snopa svjetlosti koristio difuzni izvor svjetlosti svaki bio dio površine uzorka bio jednoliko obasjan, što bi dovelo do bliještanja svih kapljica.

Za potrebe usporedbe, ponovljen je isti postupak detektiranja i obilježavanja nepravilnosti u obliku kapljica crvenom bojom, te računanja površine s detektiranim nepravilnostima.

![](_page_51_Picture_3.jpeg)

**Slika 39 Fotografija Uzorka 3 snimljena pod kutom od 60°, obrađena ranije navedenim postupkom uz pomoć ImageJ-a, s prikazanim označenim crvenim područjem koje je bilo moguće detektirati okom**

Rezultat izmjerene površine detektiranih kapljica označenih crvenom bojom na slici iznosi 24,6% ukupne površine, dakle detektirano je više kapljica u odnosu na prvu fotografiju. Preostalo je još napraviti mjerenja za treću varijaciju kuta (30° u odnosu na površinu ispitnog uzorka), te za izvor svjetlosti postavljen s lijeve strane u odnosu na ispitni uzorak.

Na sljedećoj slici vidljiv je Uzorak 3 snimljen pod upadnim kutom svjetlosti od 30° u odnosu na površinu te su na njoj primijenjeni ranije spomenuti filtri transformiranja slike u 32-bitnu greyscale fotografiju, te "Median" filter.

![](_page_52_Picture_3.jpeg)

**Slika 40 Uzorak 3 s upadnim kutom svjetlosti od 30° u odnosu na površinu ispitnog uzorka, obrađen u ImageJ-u pomoću 32 bitnog greyscale transformatora i Median filtera**

Slijedi isti postupak kao i na prethodnim fotografijama, odnosno obilježavanje površinskih nepravilnosti u obliku kapljica te označavanje istih crvenom bojom i izračunavanje površine koja je u ovom slučaju iznosila 30,36% od ukupne površine. Na sljedećoj fotografiji mogu se vidjeti nepravilnosti koje ranije nisu bile detektabilne, a nalaze se u gornjem lijevom i desnom uglu uzorka. Na prethodnoj fotografiji također se može vidjeti refleksija snopa svjetlosti od ispitnog uzorka kao svjetlija regija u gornjem dijelu uzorka.

![](_page_53_Picture_2.jpeg)

**Slika 41 Fotografija Uzorka 3 snimljena pod kutom od 30°, obrađena ranije navedenim postupkom uz pomoć ImageJ-a, s prikazanim označenim crvenim područjem koje je bilo moguće detektirati okom**

Zanimlijvo je sada usporediti ovu fotografiju s fotografijom snimljenom na istom uzorku, pod istim upadnim kutom svjetlosti na uzorak, ali ovoga puta s izvorom svjetlosti smještenim lijevo od ispitnog uzorka. Na sljedećoj fotografiji može se vidjeti Uzorak 3, snimljen s ranije navedenom postavom kamere s lijeve strane uzorka, te obrađen u ImageJ-u s ranije u tekstu pojašnjenom 32-bitnom transformacijom boja u nijanse sive, te primijenjenim "Median" filterom, kako bi fotografije bile usporedive. Na fotografiji se također uočava kako nema traga bliještanja na uzorku, što je logično budući da je izvor postavljen s lijeve strane. Preostalo je provjeriti koliko je detekcija nepravilnosti bolja/lošija u odnosu na fotografiju snimljenu s izvorom ispred kamere.

![](_page_54_Figure_2.jpeg)

**Slika 42 Uzorak 3 snimljen pod upadnim kutom svjetlosti od 30° svjetlosti, ali s izvorom svjetlosti postavljenim s lijeve strane uzorka**

Prilikom detekcije nepravilnosti na prethodnoj fotografiji, važno je napomenuti kako je bilo puno teže razlikovati nepravilnosti od osnovnog materijala, što se da zaključiti i po izmjerenoj srednjoj vrijednosti u nijansi sive boje sveukupnog označenog područja. Na fotografiji snimljenoj s izvorom svjetlosti ispred kamere srednja vrijednost intenziteta piksela iznosila je 166.184, dok je prilikom fotografiranja s izvorom postavljenim s lijeve strane uzorka srednja vrijednost intenziteta piksela iznosila 213.029, tj. u drugom slučaju je srednji intenzitet označenih piksela bio bliži srednjoj vrijednosti intenziteta piksela u preostaloj neoštećenoj regiji koji je iznosio 220.829. Ako se uzme u obzir udio površine na kojem su detektirane nepravilnosti, u drugom slučaju izračunat je udio od 23%

![](_page_55_Figure_2.jpeg)

**Graf 2 Prikaz ukupnog udjela detektirane površine koja sadrži nepravilnosti u ovisnosti o promjeni upadnog kuta snopa svjetlosti**

Smanjenjem upadnog kuta snopa svjetlosti, povećava se udio detektirane površine s nepravilnostima u ukupnoj površini ispitnog uzorka, što ponovno potvrđuje činjenicu da je kut pod kojim se vrši vizualna inspekcija veoma bitan kod vizualne metode. Također, može se zaključiti i kako je postavljanje izvora ispred kamere (ili oka promatrača) veoma bitna stavka koja direktno utječe na kvalitetu detekcije nepravilnosti kod vizualne metode. Međutim, dorada ove metode neće se obrađivati u okvirima ovog završnog rada zbog svoje opširnosti i vremena koje bi tako nešto iziskivalo. Uzorak 2, koji u svojoj površini ima udarno oštećenje izazvano tupim predmetom, nije bilo moguće obraditi na adekvatan način koristeći ImageJ, te prethodne dvije opisane metode, zbog suviše malenog odnosa signal-šum. Naime koristeći metodu kao kod Uzorka 1, rezultati mjerenja razlike srednjih vrijednosti intenziteta piksela bili su reda veličine izmjerene vrijednosti standardne devijacije (šuma). Iz tog razloga, u sljedećem će poglavlju biti prikazano termovizijsko ispitivanje s naglaskom na Uzorak 2.

#### <span id="page-56-0"></span>**2.4 Ispitivanje ispitnih uzoraka FLIR termovizijskim sustavom**

Nakon obavljenih ispitivanja vizualnom metodom, provedeno je termovizijsko ispitivanje uzoraka. Termovizijska kamera korištena za potrebe ovog rada uređaj je koji ima mogućnost priključivanja na mobilni telefon, a proizvođač je FLIR. Takav termovizijski sustav pokazao se vrlo jednostavnim i brzim prilikom provođenja ovog ispitivanja, uzevši u obzir da je samo snimanje uzoraka trajalo svega 10 minuta. Cijena ovakvog termovizijskog sustava na tržištu je otprilike 150 €.

![](_page_56_Picture_4.jpeg)

**Slika 43 FLIR mobilni termovizijski sustav spojen na mobilni telefon putem MicroUSB porta**

Što se tiče toplinske pobude, odlučeno je da će se uzorci zagrijati pasivno, pa su zbog toga izneseni ispred Laboratorija za nerazorna ispitivanja, te izloženi sunčevom zračenju sat vremena kako bi svaki od njih bio jednako progrijan prije snimanja termovizijskom kamerom. Nakon progrijavanja uzorci su uneseni u Rӧntgen stanicu te ostavljeni na stolu kako bi se hladili. Prilikom hlađenja snimane su fotografije i videozapisi, kako bi se lakše uočile promjene u nijansama boje koje predstavljaju temperaturu u pojedinim točkama. Uzorak 2 nije dao

konkretne rezultate prilikom vizualnog pregleda, pa će se u ovom poglavlju staviti naglasak na detekciju nepravilnosti upravo na tom uzorku.

![](_page_57_Picture_3.jpeg)

**Slika 45 Termovizijski snimak Uzorka 2, snimljen desetak sekundi od početka hlađenja uzorka u Rӧntgen stanici FSB-a gdje su provođena ispitivanja**

Ova je fotografija snimljena nakon otprilike desetak sekundi hlađenja uzorka u Rӧntgen stanici, a na njoj se već može primijetiti kako su rubovi uzorka plave boje, te se ta boja mijenja prema sredini uzorka preko zelene, žute, crvene, pa naposljetku i bijele boje koja predstavlja najvišu temperaturu.

![](_page_58_Picture_2.jpeg)

**Slika 46 Termovizijski snimak Uzorka 2, snimljen 1 minutu nakon početka hlađenja uzorka u Rӧntgen stanici FSB-a gdje su provođena ispitivanja**

Na Slici 45 vidi se kako su se rubovi uzorka 2 dodatno ohladili što se manifestira svjetlijim i tamnijim nijansama plave boje, dok je točno na sredini uzorka lokalna temperatura površine još uvijek najviša na cijelom uzorku što se manifestira žarko crvenom i bijelom bojom na fotografiji.

Što se tiče Uzorka 1 i Uzorka 3, na njima su također provedena snimanja površine spomenutim termovizijskim sustavom.

![](_page_59_Picture_3.jpeg)

**Slika 47 Uzorak 1 snimljen FLIR termovizijskim sustavom prilikom hlađenja nakon aktivnog zagraijavanja fenom**

Pasivnim načinom progrijavanja Uzorka 1 indikacije nisu bile vidljive, pa je zato korištena aktivna toplinska uzbuda korištenjem industrijskog fena tako da se površina koja se prethodno ispitivala vizualno jednoliko grijala. Slika 46 snimljena je nekoliko sekundi nakon gašenja fena, kada se uzorak počeo hladiti. Bitno je primjetiti kako se u gornjem desnom kutu Slike 46, kao i kod Slike 45 (snimljene na Uzorku 2) vidi kako je središnji dio uzorka najviše temperature, odnosno najsporije se hladi, što ne mora nužno značiti kako je na tom dijelu detektirana nepravilnost. Na Slici 46 također se može primjetiti i obris površinske nepravilnosti u obliku ogrebotine, označen crnom strelicom.

![](_page_60_Picture_2.jpeg)

**Slika 48 Uzorak 3 snimljen mobilnim termovizijskim sustavom FLIR. Crnim strelicama označene su indikacije koje predstavljaju kapljice.**

Na prethodnoj fotografiji Uzorka 3 snimljenoj termovizijskim sustavom također se daju naslutiti indikacije označene strelicama, no u donjem lijevom kutu može se primijetiti područje više temperature, što će ukazati na neku vrstu nepravilnosti, ali ovog puta ne površinske već volumne u smislu jezgre ovog kompozita što se u ovom radu neće razmatrati. Smatram bitnim napomenuti kako na termovizijskim snimkama Uzorka 1 i Uzorka 3 vidljivim na prethodne dvije fotografije lako može doći do lažne indikacije budući da ciljane nepravilnosti ne pokazuju pretjerano uočljivu razliku u odnosu na ostatak strukture. Svakako bi bilo zanimljivo vidjeti rezultate na sofisticiranijem termovizijskom sustavu, no nažalost, u okvirima izrade ovog rada za to nije postojala mogućnost.

#### <span id="page-61-0"></span>**2.5 Snimanje profila hrapavosti površine uzoraka**

U suradnji Laboratorijem za precizna mjerenja duljine, dogovoreno je snimanje profila površine na odabranim ROI, odnosno mjerenje veličine nepravilnosti, kako bi se dobili točni podaci o dimenzijama nepravilnosti, te kako bi se kasnije mogli usporediti s dobivenim vrijednostima dobivenima ranije navedenim metodama detekcije nepravilnosti. Mjerenja su provedena u Laboratoriju za precizna mjerenja duljine koji se nalazi u sjevernoj zgradi FSB-a. Uređaj korišten za mjerenje hrapavosti je Perthometer S8-P, proizvođača Mahr. Perthometer S8-P je modulirani kompjuterski uređaj za mjerenje površinske hrapavosti koji se sastoji se od kompjutera koji povezuje mjerni uređaj s ticalom i uređajem za ispis izmjerenih rezultata, dok se mjerni uzorak pozicionira na horizontalnu ravnu plohu smještenu ispod ticala. Radijus ticala korištenog za ispitivanje hrapavosti, odnosno dubine nepravilnosti je bio 10 µm. Uređaj funkcionira tako da se uzorak postavi ispod ticala, nakon čega se ticalo prisloni na površinu uzorka, te se potom podesi parametar hoda ticala. Pritiskom na tipku ticalo se pomiče horizontalno te se snimaju vertikalni pomaci ticala kako bi se na taj način dobila informacija o hrapavosti.

<span id="page-61-1"></span>![](_page_61_Picture_4.jpeg)

**Slika 49 Mahr Perthometer S8-P s uzorkom pozicioniranim za mjerenje hrapavosti**

#### <span id="page-62-0"></span>**2.5.1 Snimanje profila hrapavosti Uzorka 1**

Mjesto na kojem se mjerila dubina Uzorka 1 je naznačeno na sljedećoj slici crvenom strelicom, parametar hoda ticala iznosio je 0,56 mm a rezultati su zabilježeni na računalu te potom isprintani na papir, a ispis je prikazan na slici 50.

![](_page_62_Picture_4.jpeg)

**Slika 50 Mjesto ispitivanja profila površinske hrapavosti na Uzorku 1**

![](_page_62_Figure_6.jpeg)

**Slika 51 Slika 50 Mjerenje profila hrapavosti površine Uzorka 1 na mjestu nepravilnosti (ogrebotine)**

Puna crna linija na ispisu predstavlja profil površine ogrebotine koja se nalazi na Uzorku 1. Sa slike se može dobiti i informacija o obliku predmeta s kojim je ogrebotina na Uzorku napravljena, a radi se o oštrici skalpela. Na desnoj strani ispisa naznačeno je kako jedna stranica kvadratića u horizontalnom smjeru odgovara duljini od 35,00 μm, dok vertikalna stranica kvadratića odgovara duljini od 15,10 μm. Temeljem toga, može se okvirno izračunati kako je dubina ove ogrebotine otprilike 60 μm, te najveće vrijednosti širine od oko 245 μm. Na slici se može primijetiti nagli "skok" u grafu, označen crvenom strelicom, a takav nagli "skok" nije indikacija nepravilnosti, već je uzrokovan naglim prijelazom ticala iz ogrebotine, te udarcem u površinu uzorka. Prilikom snimanja profila površine, svako mjerenje ponavljalo se tri puta, no zbog toga što je svrha ovog rada isključivo detekcija nepravilnosti, na mjernu nesigurnost nije stavljen naglasak, već je svrha ovih mjerenja bila dobivanje okvirne informacije o dimenzijama nepravilnosti.

#### <span id="page-63-0"></span>**2.5.2 Snimanje profila površine Uzorka 3**

Za potrebe snimanja površine odabrana je jedna kapljica koja se može vidjeti na slici 52 označena crvenom strelicom.

![](_page_63_Picture_5.jpeg)

**Slika 52 Uzorak 3 s ticalom uređaja za snimanje profila površinske hrapavosti**

Što se tiče procedure snimanja, ona je ostala ista kao i kod Uzorka 1, no ovoga je puta parametar hoda ticala postavljen na 11 mm (u horizontalnom smjeru) budući da je kapljica većih dimenzija od ogrebotine na Uzorku 1.

![](_page_64_Picture_3.jpeg)

**Slika 53 Uzorak 3 s označenom kapljicom na kojoj je provedeno snimanje profila hrapavosti označenom crvenom strelicom**

![](_page_64_Figure_5.jpeg)

**Slika 54 Profil hrapavosti površine kapljice snimljen uređajem Perthometer S8-P**

Na desnoj strani grafa snimljenog ranije spomenutim uređajem za mjerenje hrapavosti, navedeno je kako jedna horizontalna stranica iscrtkanog kvadrata odgovara duljini od 687,5 μm, dok jedna vertikalna stranica korespondira duljini od 41,05 μm. Crvenim strelicama na slici označena je osnovna površina materijala, odnosno, na slici se vidi profil hrapavosti osnovnog materijala, a može se i izračunati kako maksimalna visina profila hrapavosti osnovnog materijala iznosi otprilike oko pola visine kvadratića, što će otprilike odgovarati visini od 20 μm. Dio grafa između područja označenog crvenim strelicama predstavlja snimljenu površinu kapljice, a može se vidjeti kako je njena hrapavost puno manja od hrapavosti osnovnog materijala. Širina kapljice u horizontalnom smjeru je otprilike 6,8 mm (10 horizontalnih duljina iscrtkanih kvadratića na grafu), a maksimalna visina iznosi otprilike 120 μm. Crnom strelicom označen je nagli skok u grafu, odnosno odstupanje od profila hrapavosti kapljice, koji odgovara manjoj kapljici visine oko 40 μm i širine oko 400 μm.

![](_page_65_Picture_3.jpeg)

**Slika 55 Prikaz snimljenog profila kapljice Uzorka 3 na računalu poveznim s ticalom za snimanje profila hrapavosti površine**

Što se tiče Uzorka 2, mjerenja profila hrapavosti površine na tom uzorku nisu pokazala zadovoljavajuće rezultate kao kod preostala dva uzorka, budući da se hrapavost unutar zone udarnog oštećenja pravokutnog oblika nije razlikovala od hrapavosti osnovnog materijala. Iz tog razloga, adekvatnu informaciju o dubini nepravilnosti nije bilo moguće dobiti zbog prevelikog šuma, odnosno hrapavosti osnovnog materijala.

Na Slici 15, ranije u uvodnom dijelu ovog rada dane karakteristike uređaja ModelMaker H120, proizvođača Nikon, a iz tablice se može vidjeti kako je preciznost tog uređaja 7 μm, a minimalna udaljenost točaka pri kojoj je dvije točke moguće razlikovati je 35 μm iz čega se može pretpostaviti kako bi Nikonov ModelMaker H120 bio pogodan za detekciju ovakvih vrsta nepravilnosti.

### <span id="page-67-0"></span>**3. Zaključak**

Za potrebe ovog rada provedena su nerazorna ispitivanja na uzorcima od kompozitnih materijala koji su izrezani tračnom pilom iz stropnog panela interijera komercijalnog putničkog zrakoplova. Izrađena su tri uzorka dimenzija 20x20 cm od kojih je Uzorak 1 sadržavao napravljen rez oštricom noža. Uzorak 2 na svojoj površini sadržavao je površinsku nepravilnost u obliku udubine, uzrokovane udarcem tupim predmetom pravokutnog poprečnog presjeka, dok je Uzorak 3 sadržavao površinske nepravilnosti u obliku osušenih kapljica uzrokovanih nepravilnim rukovanjem prilikom bojenja panela. Površinske nepravilnosti na uzorcima predstavljaju moguće greške do kojih može doći prilikom rukovanja panelima u procesu izrade istih.

Prilikom provođenja nerazornih metoda ispitivanja naglasak je stavljen na vizualnu metodu ispitivanja, dok su termovizijska metoda i metoda snimanja profila površine provedene kao nadopuna vizualnoj metodi. Vizualna metoda ispitivanja provodila se varijacijom upadnog kuta svjetlosti, te su rezultati bilježeni pomoću digitalne kamere mobilnog telefona, a fotografije su potom obrađene u programskom paketu za obradu slikovnih zapisa ImageJ. Nakon obrade slikovnih zapisa, na uzorcima 1 i 3 pokazano je kako se mogućnost detekcije nepravilnosti povećava sa smanjenjem upadnog kuta svjetlosti, dok je odnos signal-šum na fotografijama Uzorka 2 bio suviše malen za donošenje zaključka. Iz tog je razloga prilikom provođenja ispitivanja uzoraka termovizijskim sustavom naglasak stavljen na Uzorak 2, no detekciju udarnog oštećenja koje taj uzorak sadrži nije moguće proglasiti uspješnom zbog nejednoznačne interpretacije slikovnih zapisa dobivenih termovizijskim sustavom koji je korišten. Za potrebe dobivanja potpunije informacije o mogućnostima detekcije različitih veličina nepravilnosti provedeno je i snimanje profila površine nepravilnosti na uzorcima u Laboratoriju za precizna mjerenja duljine, čime se pokazalo kako bi 3D skener opisan u ovom radu bio pogodan za detekciju opisanih površinskih nepravilnosti.

## <span id="page-68-0"></span>**Literatura:**

[1] American Welding Society (AWS): Selecting a Nondestructive Testing Method: Visual Inspection (11.rujna 2017.)

[2] Light Measurement Handbook © 1998 by Alex Ryer, International Light Inc. (11.rujna 2017.)

[3] Xavier M. Nondestructive Testing Monographsand Tracts. Vol. 7 Gordon and Breach Science Publishers; New York, NY, USA: 1992. Infrared Methodology and Technology [M], (11.rujna 2017.)

[4] Meola C, Carlomagno GM. Application of infrared thermography to adhesion science. J. Adhes. Sci. Technol. (11.rujna 2017.)

[5] Rantala J, Wu D, Busse G. NDT of polymer materials using lock-in thermography with water-coupled ultrasonic excitation. NDT&E Int. 1998;31:47., (11.rujna 2017.)

[6] Sfarra S, Ibarra-Castanedo C, Avdelidis NP. A comparative investigation for the nondestructive testing of honeycomb structures by holographic interferometry and infrared thermography. J. Phys. 2010;214(012071), (11.rujna 2017.)

[7] Investigation of an accelerated moisture removal approach of a composite aircraft control surface (Chun Li, Rick, Ueno, Vivier, Lefebvre, National Research Council Canada, The University of Ottawa, Department of National Defense Canada) , (11.rujna 2017.)

[8] Yong-Kai Zhu, Gui-Yun Tian, Rong-Sheng Lu, Hong Zhang, A Review of Optical NDT Technologies, (11.rujna 2017.)

[9] Durability of Composites for Civil Structural Applications, Vistasp M. Karbhari, (11.rujna 2017.)

[10] Austin Richards, UV imaging opens new applications, (11.rujna 2017.)

[11] Austin Richards, Ultraviolet Reflectance Imaging: Applications, (11.rujna 2017.)

[12] Hajo Lorens van der Horst, Chapter 2: The construction of a gas-discharge tube *1964 Philips Gas-Discharge Tubes book,* (11.rujna 2017.)

[13] ModelMaker H120 - Ultra-fast high-definition 3D scanning (11.rujna 2017.)

[14] Discovering the Defects in Paintings Using Non-destructive Testing (NDT) Techniques and Passing Through Measurements of Deformation S. Sfarra · C. Ibarra-Castanedo · D. Ambrosini · D. Paoletti · A. Bendada · X. Maldague, (11.rujna 2017.)

[15] Application of Terahertz Imaging and Backscatter Radiography to Space Shuttle Foam Inspection, Warren Ussery Lockheed Martin Space Systems Company, (11.rujna 2017.)

[16] A. Dobroiu, M. Yamashita, Y. N. Ohshima, Y. Morita, C. Otani, and K. Kawase, "Terahertz imaging system based on a backward-wave oscillator," *Applied optics*, vol. 43, pp. 5637–5646, 2004., (11.rujna 2017.)

[17] All-Electronic 3D Terahertz Imaging for the NDT of Composites Holger QUAST\* , Andreas KEIL\* , Theo HOYER\* , and Torsten LOEFFLER\*, (11.rujna 2017.)

[18] Impact damages detection on composite materials by THz imaging Fabien Destic a,∗, Christophe Bouvet a,b, (11.rujna 2017.)

[19] Introductory Review to THz Non-Destructive Testing of Composite Materials, I. Amenabar, F. Lopez, A. Mendikute, (11.rujna 2017.)

[20] Nondestructive testing potential evaluation of a terahertz frequencymodulated continuous-wave imager for composite materials inspection, Edison Cristofani, Fabian Friederich, Sabine Wohnsiedler, Carsten Matheis, Joachim Jonuscheit, Marijke Vandewal, René Beigang, (11.rujna 2017.)